#### МИНИСТЕРСТВО НАУКИ И ВЫСШЕГО ОБРАЗОВАНИЯ РОССИЙСКОЙ ФЕДЕРАЦИИ

федеральное государственное бюджетное образовательное учреждение высшего

образования

«Тольяттинский государственный университет»

Институт математики, физики и информационных технологий

(наименование института полностью)

Кафедра «Прикладная математика и информатика» (наименование)

02.03.03 математическое обеспечение и администрирование информационных систем (код и наименование направления подготовки, специальности)

> Технология программирования (направленность(профиль)/специализация)

# **ВЫПУСКНАЯ КВАЛИФИКАЦИОННАЯ РАБОТА (БАКАЛАВРСКАЯ РАБОТА)**

на тему «Разработка мобильного приложения для интерактивного обучения основам компьютерной грамотности»

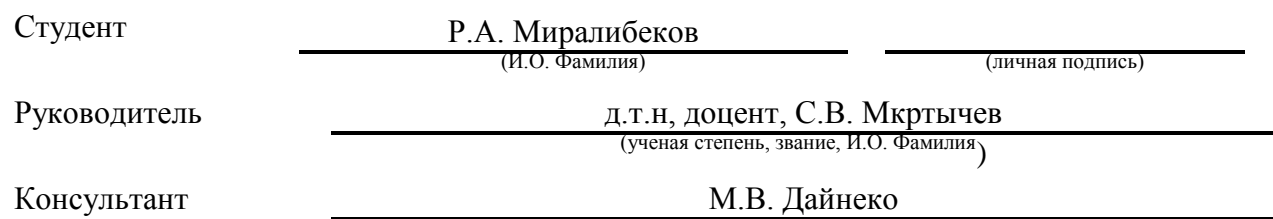

(ученая степень, звание, И.О. Фамилия)

Тольятти 2020

#### **Аннотация**

Актуальность бакалаврской работы заключается в необходимости разработки мобильного приложения для интерактивного обучения основам компьютерной грамотности. Из-за сложившейся ситуации во всем мире и переводе обучения в онлайн режим, использование систем предоставляющих возможность удаленного обучения, становится особенно актуально.

Объект исследования – процесс интерактивного обучения основам компьютерной грамотности.

Предмет исследования – мобильное приложение для интерактивного обучения основам компьютерной грамотности.

Цель – разработка мобильного приложения для интерактивного обучения основам компьютерной грамотности.

Структура бакалаврской работы состоит из введения, трех разделов, заключение и списка литературы.

В введение приводится актуальность бакалаврской работы, определятся цель и объект и предмет исследования.

Первый раздел содержит постановку задачи, анализ аналогов разрабатываемого приложения его назначение и применение.

В втором разделе осуществляется выбор средств для разработки с его обоснованием.

В третьем разделе выполняется проектирование и непосредственно реализация приложения.

Заключение состоит из перечня выполненных задач и описание полученного результата.

Результатом работы является мобильное приложение предназначенный для интерактивного обучения основам компьютерной грамотности.

 $\mathfrak{Z}$ 

#### **Abstract**

The topic of the graduation work is *Developing a mobile phone application for interactive training the basics of computer literacy*.

The relevance of the research consists in the necessity to develop a mobile application for interactive training the basics of computer literacy. Due to the current situation all over the world and transferring from the conventional training to online mode training, using the systems ensuring remote OR distance training has become especially important.

The object of the study is the process of interactive training the basics of computer literacy.

The subject of the study is the mobile application for interactive training the basics of computer literacy.

The aim of the investigation is to develop a mobile application for interactive training the basics of computer literacy.

The introduction states the relevance of the research, sets the purpose, the object and the subject of the investigation.

The first chapter deals with setting the objectives, as well as analyzing analogs of the application under development, its purpose and usage.

The second chapter selects the means for developing the application and its justification.

The third chapter designs and implements the application in question.

 The conclusion includes a list of completed tasks and a description of the result obtained.

The result of the bachelor's work is a mobile application designed to learn the basics of computer literacy.

# **Содержание**

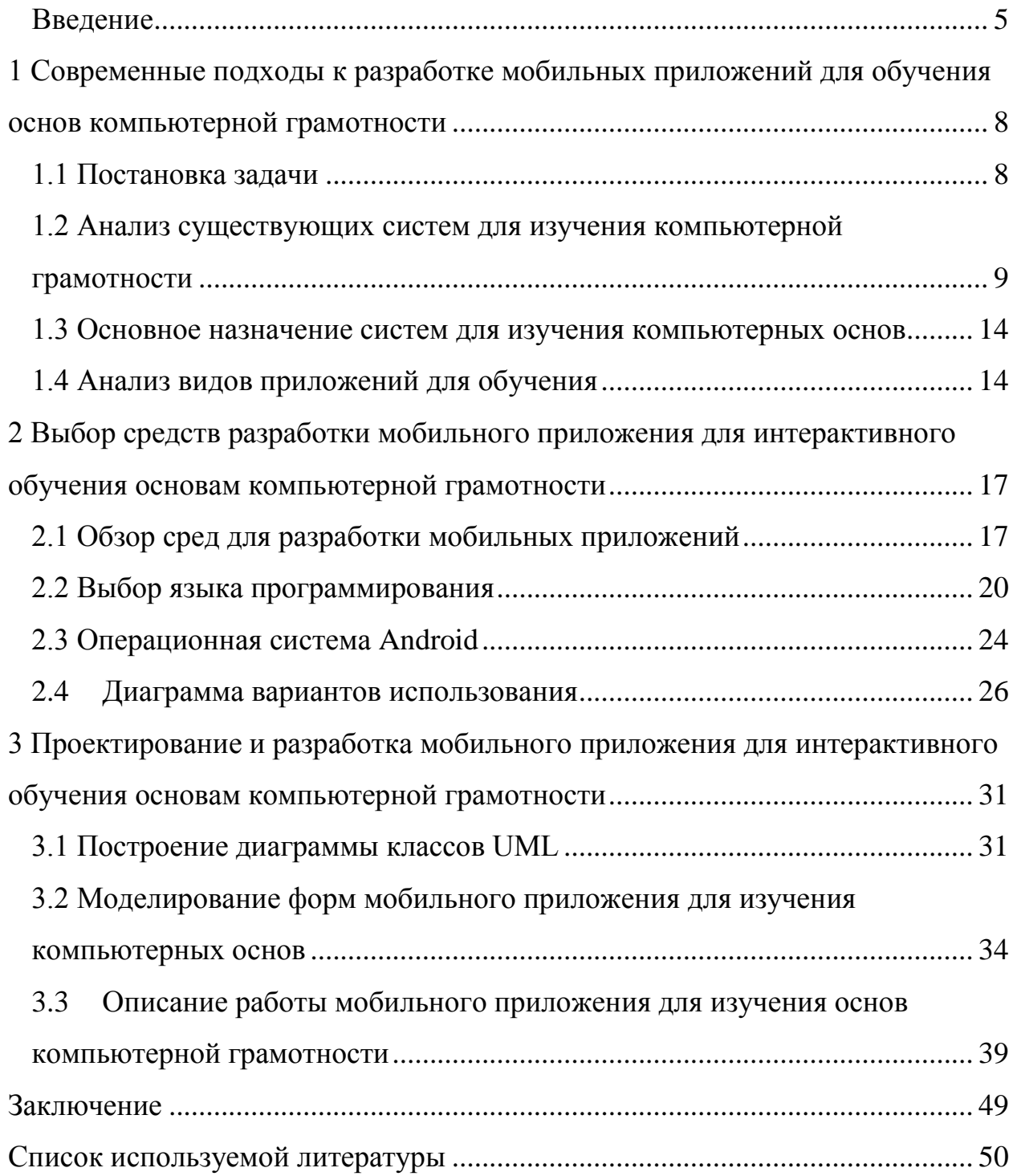

#### <span id="page-4-0"></span>Ввеление

В современном мире мобильные устройство стали неотъемлемой частью нашей жизни. Под словом мобильное устройство подразумевается «Смартфон». Количество пользователей данного устройство продолжает расти в геометрической прогрессии. Причина такого роста заключается в предоставление обширных возможностей данным устройством. Как и в случае с другими гаджетами возможности предоставляемые мобильным устройством в первую очередь направлены на облегчение выполнения повседневных задач, путем использования различных приложений.

Мобильное приложение - специальная программа работающая на мобильных смартфонах и ДРУГИХ устройств  $\mathbf{c}$ целю выполнения задачи. Существуют определенной системные приложения. заранее установление на устройстве и дополнительные, которых можно загружать и устанавливать с App Store, BlackBerry, App World, Google Play и других онлайн магазинов. Большинство мобильных приложений ориентированы под операционной системой Android. Связанно это с тем, что Android на сеголняшний лень является самой распространённой мобильной операционной системой.

Сегодня мобильные устройства стали активно использоваться студентами и школьниками в учебных целях. К примеру, если не хватает учебного материала всем учащимся, вместо того чтобы одалживать учебник, школьнику или студенту достаточно сфотографировать материал. Но такой метод не является эффективным, поскольку фотографию материала можно легко потерять случайно удалив. Таким образом одним из наилучших решений подобного рода проблем, это создание электронных учебников на основе бумажных. Такой метод обладает следующими преимуществами.

- $\mathbf{1}$ Защищенность информации.
- $\overline{2}$ . Долговременное хранение.
- 3. Удобство работы.

Следуя такой тематике, мобильные приложения стали использоваться для изучения различных материалов, начиная от чтения книг и заканчивая изучением иностранных языков. Стоит отметить, что подобное применение мобильных устройств предоставляет пользователю обширные возможности в плане саморазвития и является одним из важных достоинств данного вида Таким образом разработка мобильного устройств. приложения ДЛЯ интерактивного обучения основам компьютерной грамотности, является современным подходом для решения подобного рода задач.

работы Актуальность данной заключается  $\mathbf{B}$ необходимости разработки мобильного приложения для интерактивного изучения основ компьютерной грамотности.

Объект исследования - процесс интерактивного обучения основам компьютерной грамотности.

Предмет исследования - мобильное приложение для интерактивного обучения основам компьютерной грамотности.

Цель - разработка мобильного приложения для интерактивного обучения основам компьютерной грамотности.

Для цели выпускной квалификационной работы достижения необходимо решить следующие задачи:

поиск учебной и учебно-методической литературы по проблеме создания мобильного приложения для изучения основ компьютерной грамотности;

проанализировать подходы к разработке мобильных приложений для изучения основ компьютерной грамотности, а также функциональные и архитектурные особенности существующих решений;

разработать логическую модель мобильного приложения для изучения основ компьютерной грамотности;

разработать программное обеспечение мобильного приложения для изучения основ компьютерной грамотности;

 выполнить тестирование разработанного мобильного приложения и подтвердить его соответствие установленным требованиям.

В первом разделе приводятся основные понятия использующиеся в дальнейшей работе. Производится анализ существующий систем. Описывается назначение и применение систем для изучения. Проводится анализ видов похожих систем. Также формируются основные требования к разрабатываемому приложений.

Во втором разделе приводится обзор сред для создания мобильных приложений. Далее делается выбор подходящей среды с описанием причины. Выбирается язык программирования в соответствие с выбранной средой. Разрабатывается диаграмма вариантов использования разрабатываемого приложения с пошаговым описанием каждого метода в таблице.

В третьем разделе разрабатывается диаграмма классов UML. Описывается манифест приложении с моделированием форм окон приложения. Также приводится работа мобильного приложения для интерактивного обучения основам компьютерной грамотности. В котором демонстрированы скриншоты соответствующих этапов с подробным описанием каждого из них.

Бакалаврская работа состоит из 49 страниц, 25 рисунков, 2 таблиц и 16 источников.

# <span id="page-7-0"></span>1 Современные подходы к разработке мобильных приложений для обучения основ компьютерной грамотности

#### <span id="page-7-1"></span>1.1 Постановка задачи

Требуется разработать мобильное приложение для интерактивного обучения основам компьютерной грамотности. Сформулируем требования, разрабатываемое которым приложение лолжно соответствовать. Формирование требований в рази упрощает разработку, поскольку зная конкретно, что требуется от разрабатываемой системы, можно избежать множество проблем в процессе разработки а также вопросов после ее реализации. Для формирования требований воспользуемся методом FURPS.

Согласно классификацией FURPS существуют следующие классы требований:

- $1<sub>1</sub>$ Functionality, функциональность.
- $2^{1}$ Usability, удобство использования.
- $\overline{3}$ . Reliability, надежность.
- $\overline{4}$ . Performance, производительность.
- 5. Supportability, поддерживаемость.

Итак составим требования для каждого из перечисленных разделов. Требования к функциональности системы:

- $\bullet$ управление контентом;
- $\bullet$ возможность прохождение теста;
- создание и редактирование тестов.

Требования к удобству использования (как правило, применительно к интерфейсу):

- $\bullet$ интуитивная понятность;
- эстетическая привлекательность.

Требования к надежности мобильного приложения:

- режим доступности 24/7;
- отказоустойчивость.

Требования к производительности системы:

ускоренная время отклика системы (время реакции системы на действие пользователя);

малое потребление ресурсов (оперативная память).

Требования к поддержке системы:

простота установки.

Таким образом сформированы все требования для разрабатываемого приложения. Соблюдая каждое требование из перечисленных, получаем гарантированно качественное приложение.

# <span id="page-8-0"></span>1.2 Анализ существующих систем для изучения компьютерной грамотности

На сегодняшний день насчитывается десятки и тысячи мобильных приложений предназначенных для изучения того или иного рода материала. Причина такого большого числа заключается в желании пользователей получить информацию НОВЫМ  $\,$  M современным образом, так как использование подобного рода мобильных приложений делает возможным изучение материала более удобным и комфортным каждому желающему. С каждым годом появляются все новые и более улучшенные приложения с обновленной функциональностью дающие новые возможности  $\overline{10}$ отношению к существующим.

Приведем несколько наиболее подходящих приложений с кратким описанием:

- $\mathbf{1}$ Informatics Course.
- $\overline{2}$ . Информатика. Теория.
- $\mathcal{R}$ Компьютерщик free.

**Informatics Course.** Компактное приложение c лаконичным дизайном и интуитивно понятным интерфейсом. Имеет не сложный функционал, и не требует особых знаний для работы. Содержит исключительно теорию по внутренним компонентам компьютера.

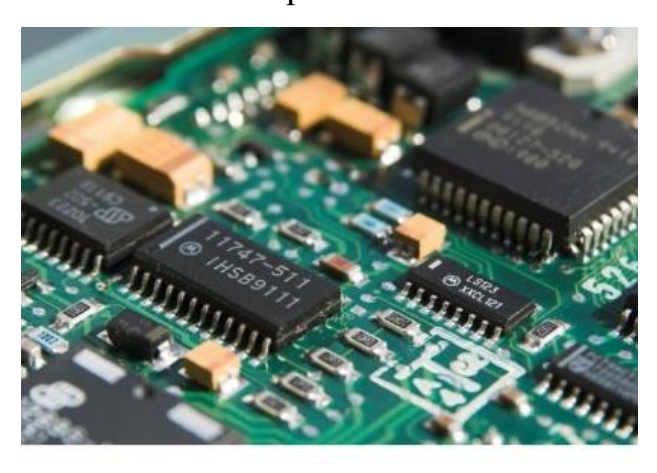

# аппаратные средства

Аппаратное обеспечение - это все физические и материальные компоненты и устройства, которые составляют компьютер, такие как процессор или материнская плата. В информатике это относится ко всей части, которую вы можете касаться в компьютере, как к его внутренней, так и к внешней части. Примеры:

Рисунок 1 – Приложение Informatics Course

Приложение поддерживает множество языков. Размещен в Play Store и является бесплатным для загрузки. Разработчиком является Susanapp. Имеет рейтинг 4.0 и более 500000 скачиваний. Последнее обновление происходило 31 марта 2020 года.

**Информатика.Теория.** Приложение с простым интерфейсом и неинтересным дизайном. Содержит только теорию по темам связанных с методами хранения данных, файловых систем, систем счисления и т.п. Информация содержащаяся в данном приложении полностью на руссом языке.

На нижеприведенной рисунке представлен главное меню приложения Информатика.Теория.

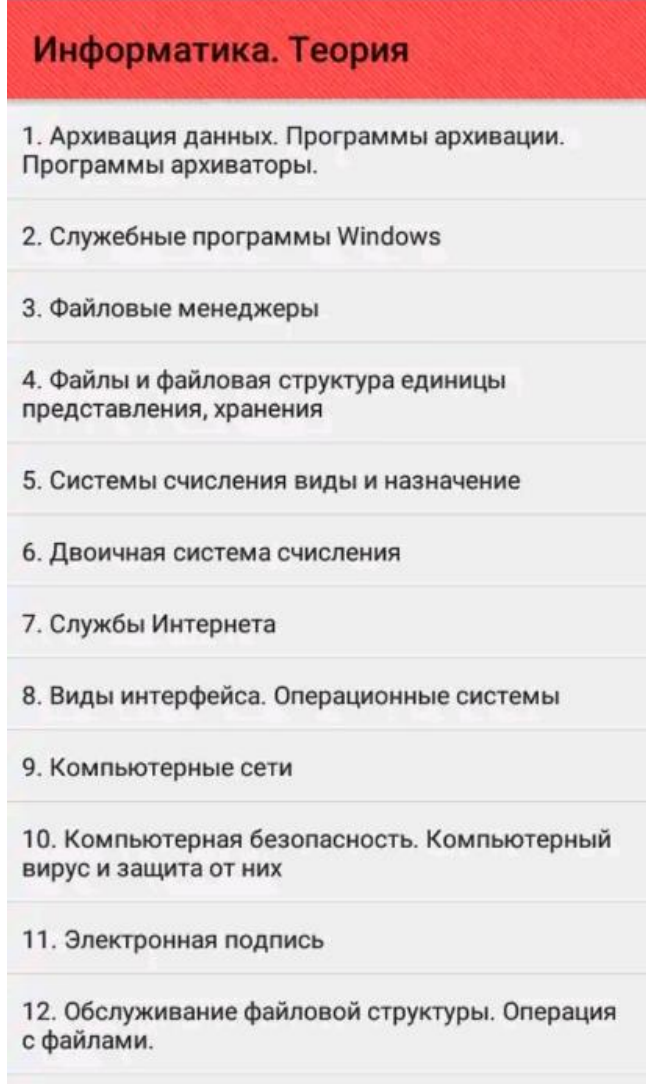

Рисунок 2 – Главное меню приложения Информатика.Теория

Объем составляет 2.3 Мб, имеет минимальные системные требования. Размещен в Play Store, является бесплатным для загрузки. Имеет рейтинг 4.1. Разработчиком является MyAppBook. Последний раз приложение было обновлено 16 февраля 2019 года.

**Компьютерщик free.** Мобильное приложения предназначенное для изучения основных принципов работы с компьютером. Содержит подробную информацию по каждой теме с соответствующими изображениями. По мимо базовых тем, также содержит объяснение причин часто встречающихся ошибок. Является бесплатным и легко устанавливаемым приложением. Материал содержащийся в данном приложении полностью на русском языке, является интуитивно понятным и не требует особых знаний. Приложение весит 33 Mб и не требует особых системных характеристик.

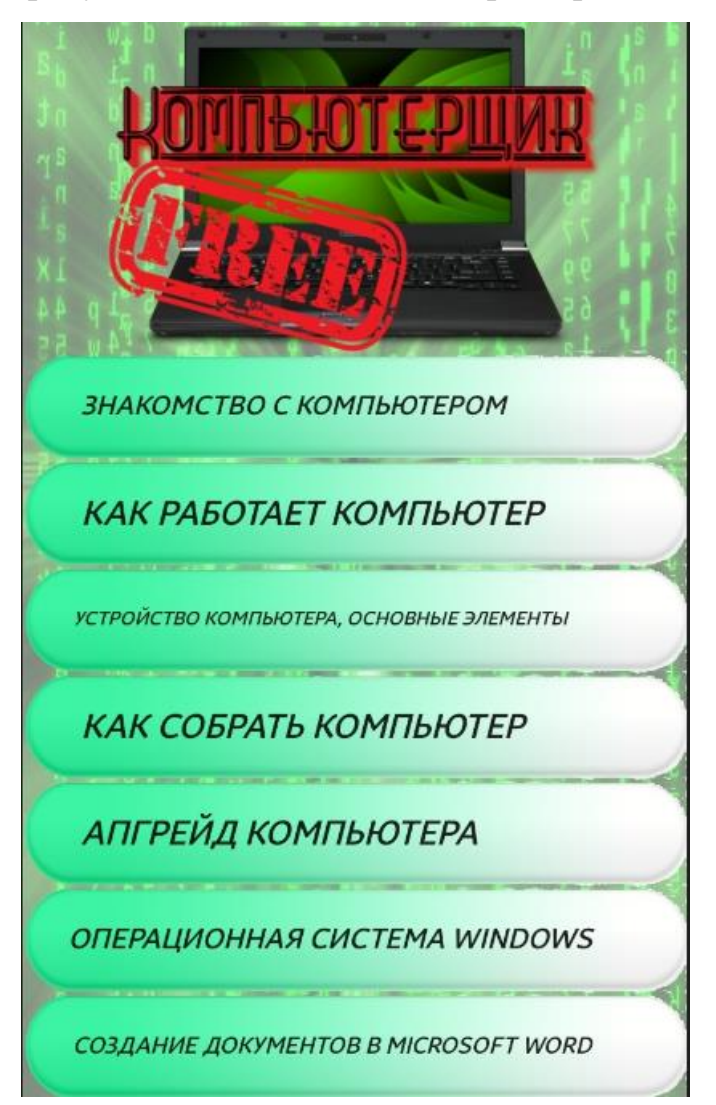

Рисунок 3 – Главное меню приложения Компьютерщик free

Рейтинг данного приложения составляет 3.9. Разработчиком является Progressiv Digital Inc. Имеет более 10000 скачиваний. Последнее обновление было 9 февраля 2020 года. На текущий момент доступна версия 4.3.

Далее, проведем анализ соответствия рассмотренных приложений требованиям установленными ранее для разрабатываемого приложения. Для наглядного представления соответствий построим таблицу содержащую перечень всех требований и название рассмотренных приложений. Если приложение соответствует требованию ставим знак «+», иначе знак «-». В левой части таблицы представлены требования а в правой название приложений. Знаки соответствия ставятся на пересечение столбца с названием приложения и строки требования.

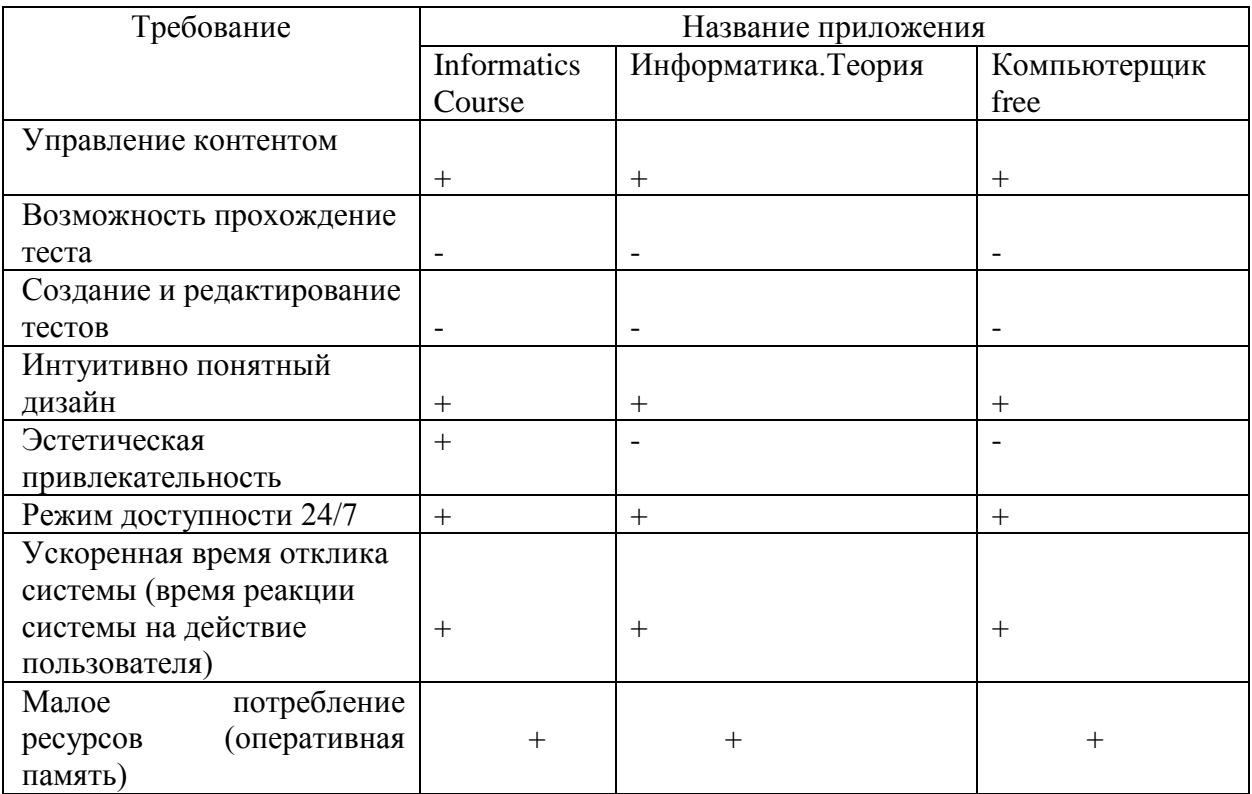

Таблица 1 - Соответствие приведенных приложений установленным требованиям

Согласно приведенной таблице приложение соответствующий всем требованиям, среди рассмотренных не существует. По данной причине разработка мобильного приложения для изучения компьютерных основ отвечающий по всем установленным требованиям является актуальной.

# <span id="page-13-0"></span>1.3 Основное назначение систем для изучения компьютерных основ

Сложно отнести подобного рода систем к конкретному направлению, так как, сегодня электронные учебники (книги) нашли свое применение во множество разных отраслях, начиная от базового обучения в школах и  $H_0$ заканчивая ПОПУЛЯРНЫМИ издательствами. из-за того. ЧТО рассматриваемая система носит исключительно обучающий характер, целесообразнее всего было бы отнести ее предназначение школьникам и студентам. Такое соотношение не исключает возможность использования данной системы другими лицами, не относящихся к ранее указанным. Причина заключается в том, что материал содержащийся в рассматриваемой системе является довольно понятным и не требует особых знаний.

В связи со сложившейся ситуацией во всем мире и переводе обучения на онлайн режим, использование систем предоставляющих возможность удаленного обучения, становится особенно актуально. Следовательно, удаленное обучение можно также уверенно отнести к назначению данной системы.

#### <span id="page-13-1"></span>1.4 Анализ видов приложений для обучения

В основном приложения для изучения, условно можно разделить на следующие типы:

- приложения в режиме онлайн;  $\overline{\phantom{0}}$
- приложения в режиме оффлайн;
- интерактивные приложения.

Приложения в режиме онлайн - приложения для работы которых требуется подключение к интернету, так как ресурсы используемые в таких приложениях находятся на сервере. Таким образом, каждый раз когда пользователь запускает приложение, оно формирует запрос к серверу для получения данных. Условно можно сказать, что эти приложения играют роль клиента в клиент-серверной архитектуре. Из-за того, что приложение работает только при подключение к интернету, процесс обновления становится легче и тем самым предоставляя пользователю доступ к свежей информации. Но также каждый раз формирование запроса к серверу может плохо влияет на скорость работы приложения, что сильно отражается его рейтинг в целом.

По мимо плюсов отсутствие подключения к интернету, есть также недостатки, заключающиеся в нечастом обновление системы или его отсутствие в общем. Остальные два рассматриваемых приложений могут отнестись как к первой группе, так и ко второй.

Интерактивные приложения - тип приложений предоставляющих возможность обратной связи пользователю. Они обладают очень большим преимуществом, поскольку получая обратную связь пользователь может проверить на сколько освоил изученный материал.

Итак существуют разные виды приложений предназначенных для изучения того или иного рода материала, каждое из которых обладает своим преимуществом и недостатком.

#### Выводы по первому разделу

В результате выполнения первого раздела были сформированы требования к функциональности, удобству использования, надежности, производительности и поддерживаемости разрабатываемого приложения. Проведен анализ существующих систем для изучения, где были выявлены и представлены в таблице их недостатки и преимущества. Описано основное

назначение системы а также места, где подобные системы могут применяться.

# <span id="page-16-0"></span>**2 Выбор средств разработки мобильного приложения для интерактивного обучения основам компьютерной грамотности**

### <span id="page-16-1"></span>**2.1 Обзор сред для разработки мобильных приложений**

На сегодняшний день существуют несколько платформ для создания мобильных приложений. Рассмотрим наиболее известные из них, таких как: Eclipse, Intellij IDEA, Android Studio и Visual Studio.

Eclipse – среда разработки, в основе которой лежит язык Java. В настоящий момент развитием и поддержкой данной среди занимается Eclipse Foundation. Также среда Eclipse имеет открытый код и является свободно интегрируемой.

Ниже представлен рисунок данной среды с исходным кодом.

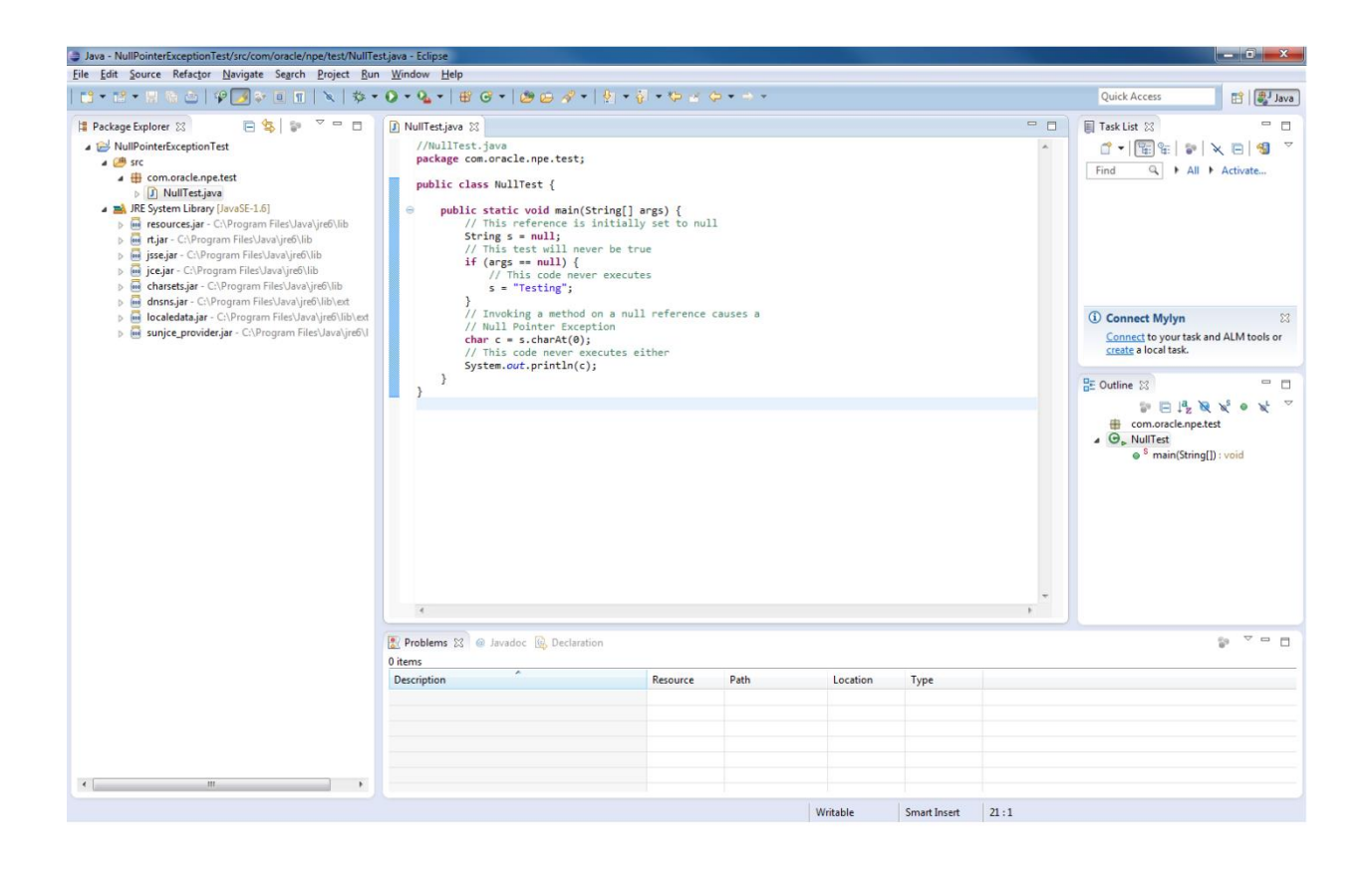

Рисунок 4 – Среда разработки Eclipse с исходним кодом

В качестве сборщика в Eclipse используется Ant.Как уже отмечалось выше среда является свободно интегрируемой, поэтому интеграция таких инструментов как Android SDK не составит труда. Далее можно приступать к написанию кода сразу же после интеграции.

Создавая новый проект в среде Eclipse, сразу же автоматически создастся файл с готовым кодом "Hello World", что заметно может ускорить дальнейшее написание кода. Из-за своей простоты разработки, среда Eclipse предлагается новичкам в качестве начальной платформы для разработки ПО.

По отношению к Eclipse, среда Intellij IDEA является более серьезной средой представляющая более профессиональные возможности разработчику. Начиная от, казалось бы автоматического закрытия скобок и заканчивая поддержкой различных фреймворком.

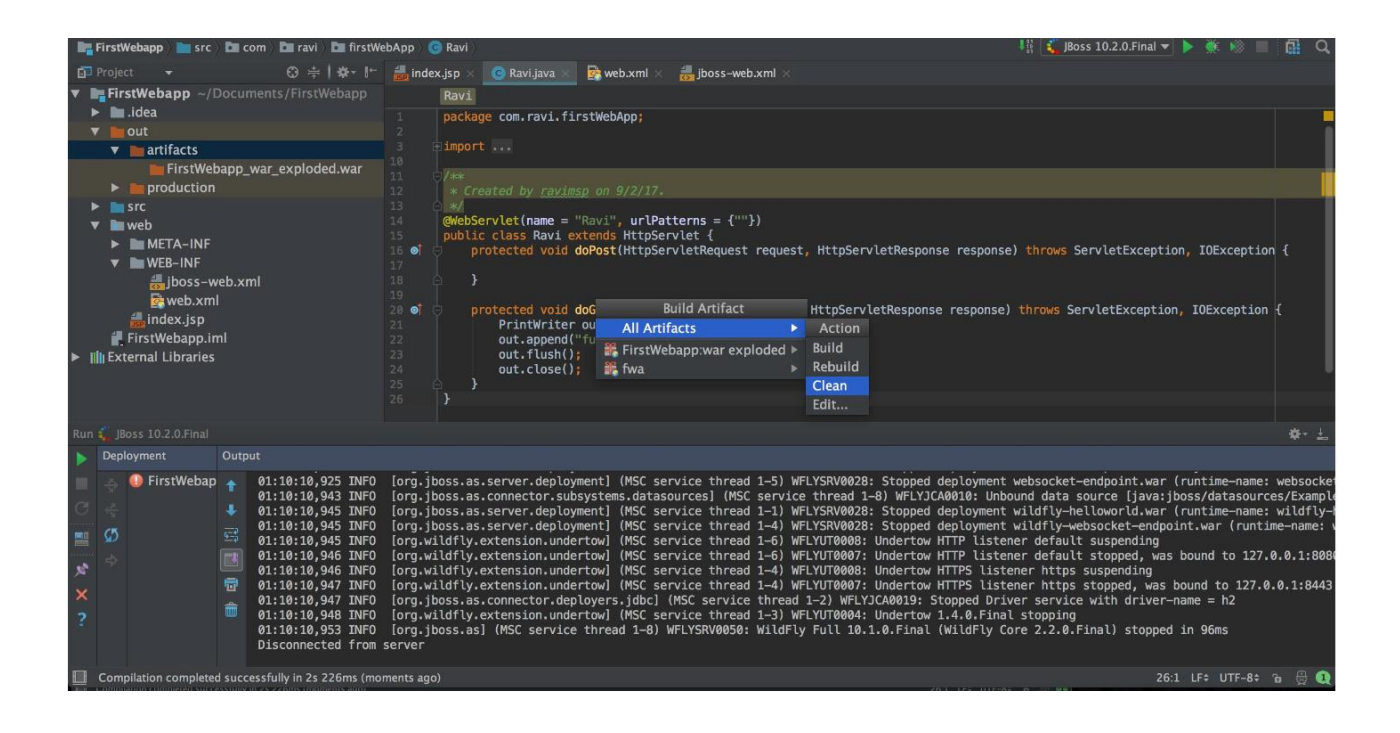

Рисунок 5 – Среда Intellij IDEA c исходным кодом

В отличие от Eclipse для сборки проекта в Intellij IDEA может использоваться Gradle, Ant или обычный java-компилятор (javac) в зависимости от тип приложения. Предусмотрена функция для именования

переменных, что очень часто становится проблематично для программистов. Принцип работы прост, к примеру если хотите создать объект класса "Person", среда предложит вам как вариант "person", что очень сильно может сэкономить время для разработки. Подобного рода функций с каждым обновлением становятся все больше и эффективнее.

Стоит также отметить, что создание интерфейса путем Drug-and-Drop делает процесс разработки быстрее и проще. Результат проделанных манипуляций можно сразу увидеть на эмуляторе.

Android Studio – эта платформа созданная компанией JetBrains и Google специально для операционной системы Android.Данная среда мало отличается от IDEA. Очень часто можно заметить одни и те же методы или библиотеки в той и в другой среде. Для сборки проекта в Android Studio в отличие от рассмотренных выше сред, используется Gradle.

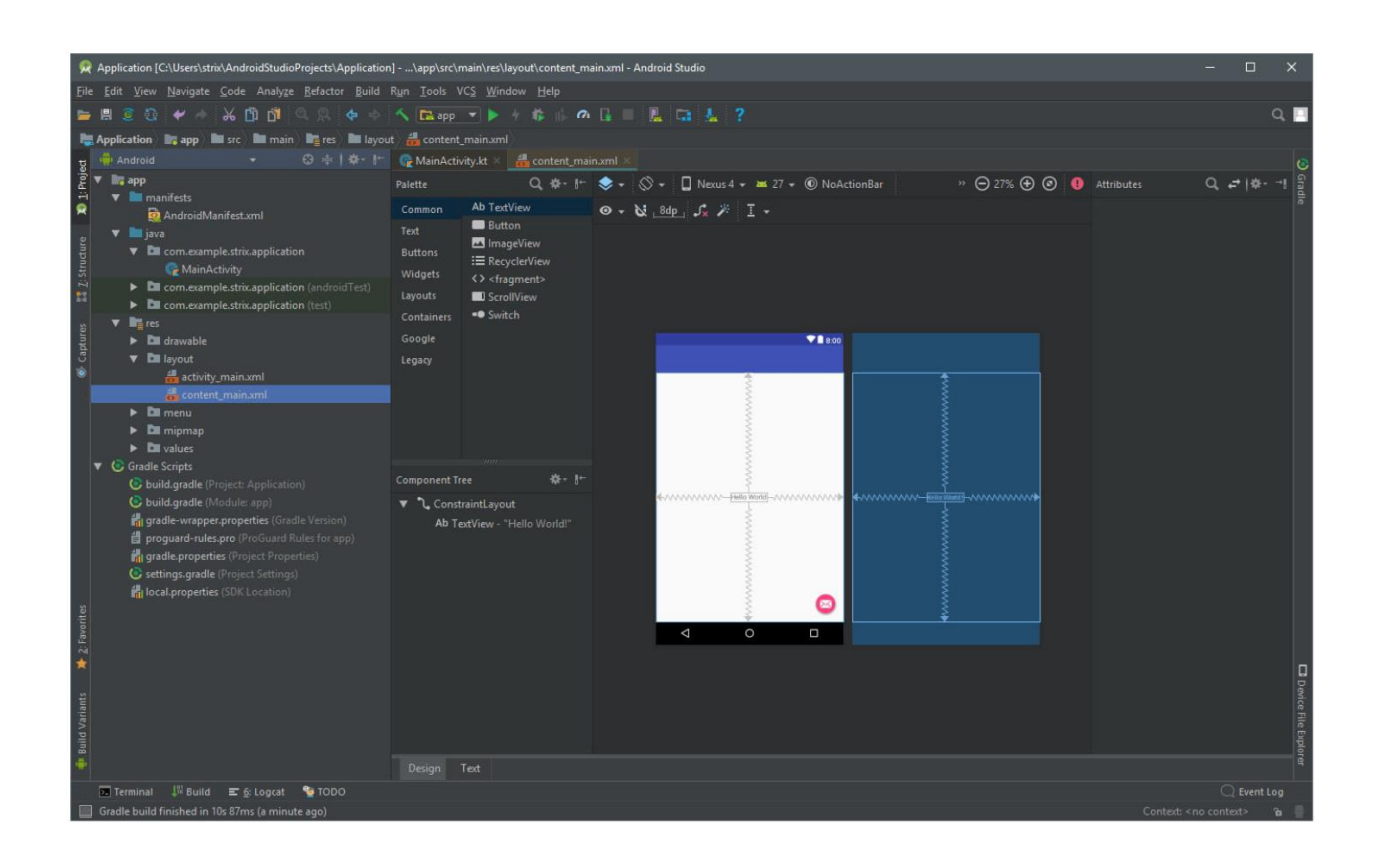

На рисунке 6 представлена среда Android Studio.

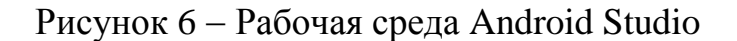

Перед установкой среды, также требуется установить Android SDK, поскольку он необходим для работы данной платформы. В Android Studio поддерживаются два языка:

1. Kotlin.

2. Java.

Для выполнения проекта можно использовать как эмулятор так и физическое устройство, путем подключения его через usb включив функцию разработчик в настройках. Для разработки приложений Google рекомендует именно эту платформу.

Из всех ранее рассмотренных сред для разработки приложения данной выпускной квалификационной работы используем Android Studio. Так как во первых, данная среда в большей степени ориентирована под ОС Android и во вторых, из – за схожего функционала с IDEA.

#### <span id="page-19-0"></span>**2.2 Выбор языка программирования**

Поскольку в качестве среды была выбрана Android Studio для выбора языка программирования остаются два варианта:

1. Kotlin.

2. Java.

Язык программирования Kotlin - это технология созданная компанией JetBrains. Kotlin является типизированным языком, использующийся в большей степени для создания мобильных приложений. В последнее время также данный язык активно используется в создание веб-приложений.

В отличие от Java на языке программирования Kotlin помимо объектноориентированного программирования также поддерживается функциональное программирование. Существует несколько вариантов компиляции кода в Kotlin.

Компиляция с использованием виртуальной машины Java;

- Компиляция на javascript;
- Компиляция с нативными бинарными файлами.

 $\overline{B}$ зависимости  $\overline{O}$ тип приложения выбирается полхоляшая компиляция. Так, при написании веб-приложения используется компилятор javascript и так далее.

Поскольку Kotlin обладает возможностью использования виртуальной машины Java, то перевод и запуск кода на другой платформу использующую виртуальную машину, не составить труда. Таким образом все известные платформы такие как: Android, Windows, Linux и MacOS поддерживают код написанный на Kolin, что является важным достоинством этого языка.

Синтаксис языка Kotlin подвергся влиянием таких языков как:Java, Scala, C# Swift. По данной причине переход от упомянутых языков на Kotlin становится не сложным, что также можно отнести к достоинству этого языка. Компания Google в качестве официального языка ОС Android, объявила язык Kotlin и сегодня самым популярным направлением для данного языка является разработка мобильных приложения под ОС Android.

Јауа является объектно-ориентированным языком программирования. На сегодняшний день пользователей данного языка больше всего во всем мире. Язык был впервые представлен компанией Oracle и до недавнего времени развитием и поддержкой данной языка занималась данная компания. Java также является строго типизированным языком, таким образом в отличие от некоторых языках таких как, python для работы с переменными обязательно нужно указывать их тип данных. Так как язык объектно-ориентированный, программы написанные на нем строятся на основании объектов и отношений между ними.

Представим основные характеристики языка программирования Java.

#### Несложный синтаксис

Изучением јаvа может заниматься каждый желающий, не имея особых знаний в области программирования.

# Объектно-ориентированность.

Представление программы в виде объектов, что делает программу более понятной.

### Переносимость.

Работоспособность программы написанной на јаva олной на платформе, и ее запуск на других платформах с использованием интерпретации Java virtual Machine.

### Многопоточность.

Јауа как и C++ представляет возможность разбиение программы на несколько потоков, путем подключения необходимой библиотеки. Работа с потоками устроена в рази проще и удобнее нежели в других подобных языках.

### Безопасность.

Код написанный на јаvа становится безопасным также благодаря переносу его в байт-код виртуальной машиной java. Поскольку работа с памятью автоматизирована, снижается риск заполнения памяти мусором, что очень сильно упрощает работу программиста.

## Отказоустойчивость.

Использование исключений снижает количество ошибок при компиляции и при запуске программы, что положительно влияет на скорость работы программы.

## Интерпретируемость.

Благодаря JVM и JRE java код может интерпретироваться на любой машине имеющую с такой же JVM.

## Распределенность.

У Java есть инструменты для создания распределенных приложений.

## Производительность.

В отличие от Си и C++ использование компилятора JIT в java повышает скорость работы приложения.

Для установки Java сначала необходимо установить JDK(Java Development Kit) в котором находятся инструменты разработчика, компилятор (javac), список библиотек используемых при разработке и другие необходимые утилиты. Далее следующим этапом служить установка среды разработки. Наиболее известные среды на сегодняшний день являются следующие платформы:

- IntelliJ IDEA;
- Eclipse;
- NetBeans.

Подробное описание каждой из сред было сделано в первом подразделе второго раздела.

Для лучшей ориентации между уровнями технологии Java, нарисуем структуру представленную на рисунке 7.

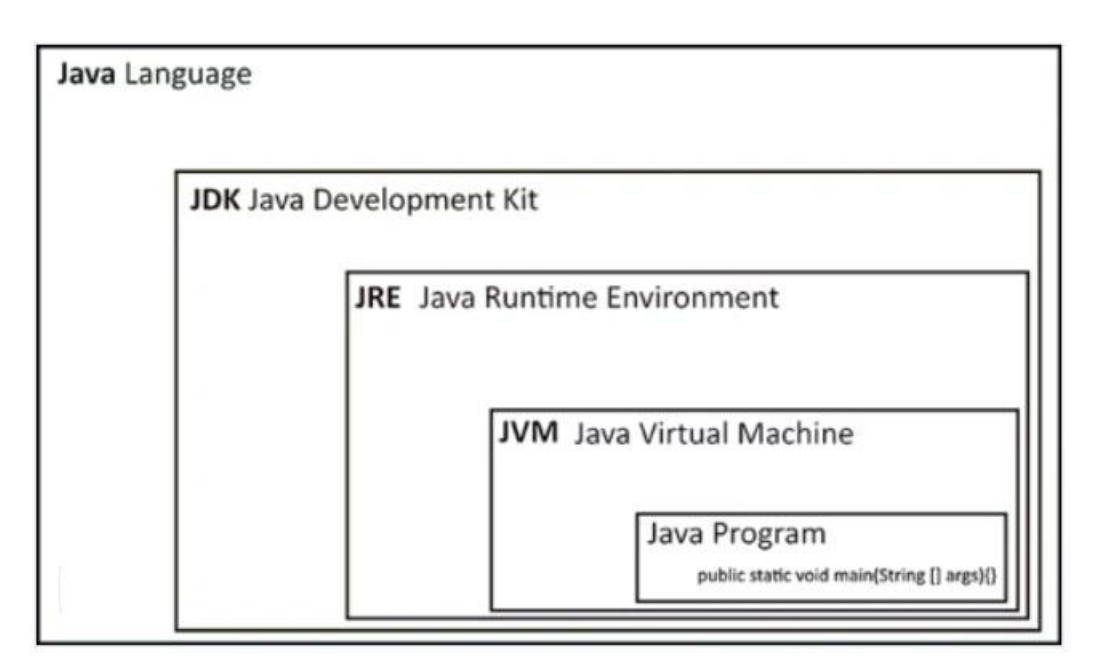

Рисунок 7 – Описание уровней языка программирования Java

Таким образом для разработки приложения в качестве языка программирования, был выбран язык Java. Основная причина сделанного выбора заключается в работе с данным языком ранее и предоставление всех необходимых средств требуемых в разработке создаваемого приложения.

### <span id="page-23-0"></span>**2.3 Операционная система Android**

Android – операционная система основанная на ядре Linux, и используемая во многих современных гаджетах. Основными потребителями данной системы являются мобильные устройства, но также ОС Android активно используется в таких устройствах как:

- часы;
- смартфоны;
- телевизоры;
- очки Google;
- медиаплееры;
- электронные книги;
- фоторамки.

Из-за повышенной востребованности, обновление версий Android стали происходить 2-3 раза ежегодно. В настоящий момент доступна версия 10.0. Каждая новая версия представляет собой усовершенствованную версию предыдущей с новыми возможностями. Представим график роста версий операционной системы Android на рисунке 8.

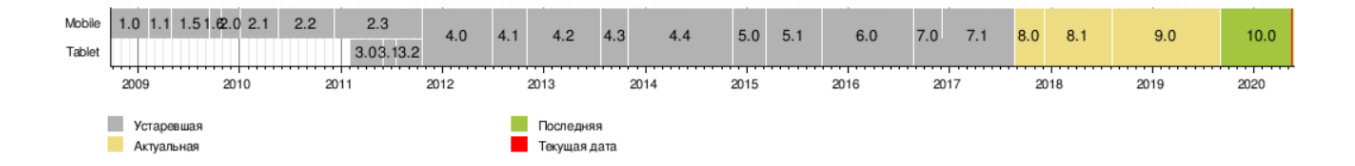

Рисунок 8 – График роста версий операционной системы Android.

Помимо частого обновления версий, также наблюдается стремительный рост пользователей устройств с данной ОС. На рисунке 9 представлена статистика пользователей операционных систем для смартфонов на 2020 год.

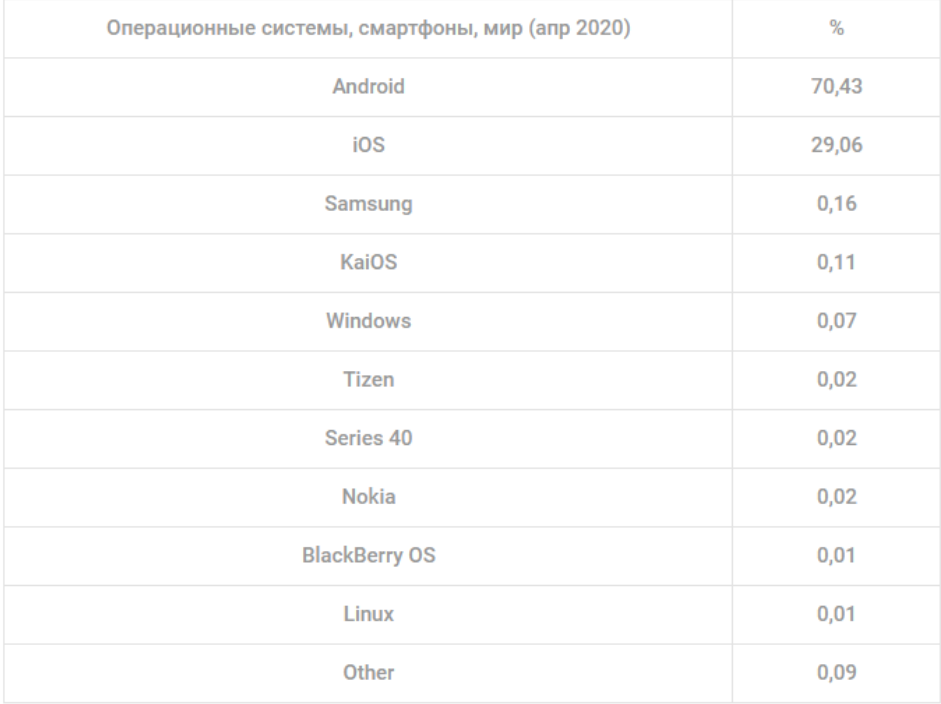

# Рисунок 9 - статистика пользователей операционных систем для смартфонов за 2020 год

Согласно статистике по числу пользователей операционных систем для смартфонов, Android стоит на первом месте, с довольно большим отрывом. Среди возможных причин такого роста можно выделить следующие:

- доступная цена;
- поддержка большого количество приложений;
- бесплатная разработка.

Учитывая приведенные достоинства можно сделать выбор операционной системы для разрабатываемого приложения, в сторону Android. Главной причиной такого выбора стала, доступное и бесплатное средство для разработки.

#### <span id="page-25-0"></span> $2.4$ Диаграмма вариантов использования

Одним из методов описания системы в графическом виде является использование диаграмм. Диаграмма вариантов использования является подходящим средством для отображения функционального назначения системы. В проектирование данной диаграммы участвуют следующие элементы:

- $\bullet$ актер;
- метод использования.

Актером называется любая сущность, имеющая возможность взаимодействия с системой. Очень часто в роли актера выступает человек являющимся либо пользователем либо же другим лицом взаимодействующий с разрабатываемой системой. В качестве обозначения актера используется фигура в виде человека.

Метод использования - эта функция доступная определенному актеру и выполняющая описанное в ней задачу. Каждому актеру по крайней мере Обозначением присуждается ОЛИН метод использования. метола использования служить овальный круг.

Итак, вся необходимая информация для понимания предназначение диаграмм вариантов использования описана. Приступим непосредственно к разработке данной диаграмме касаемо разрабатываемой системе. Ниже представлена диаграмма вариантов использования мобильного приложения для интерактивного обучения основам компьютерной грамотности.

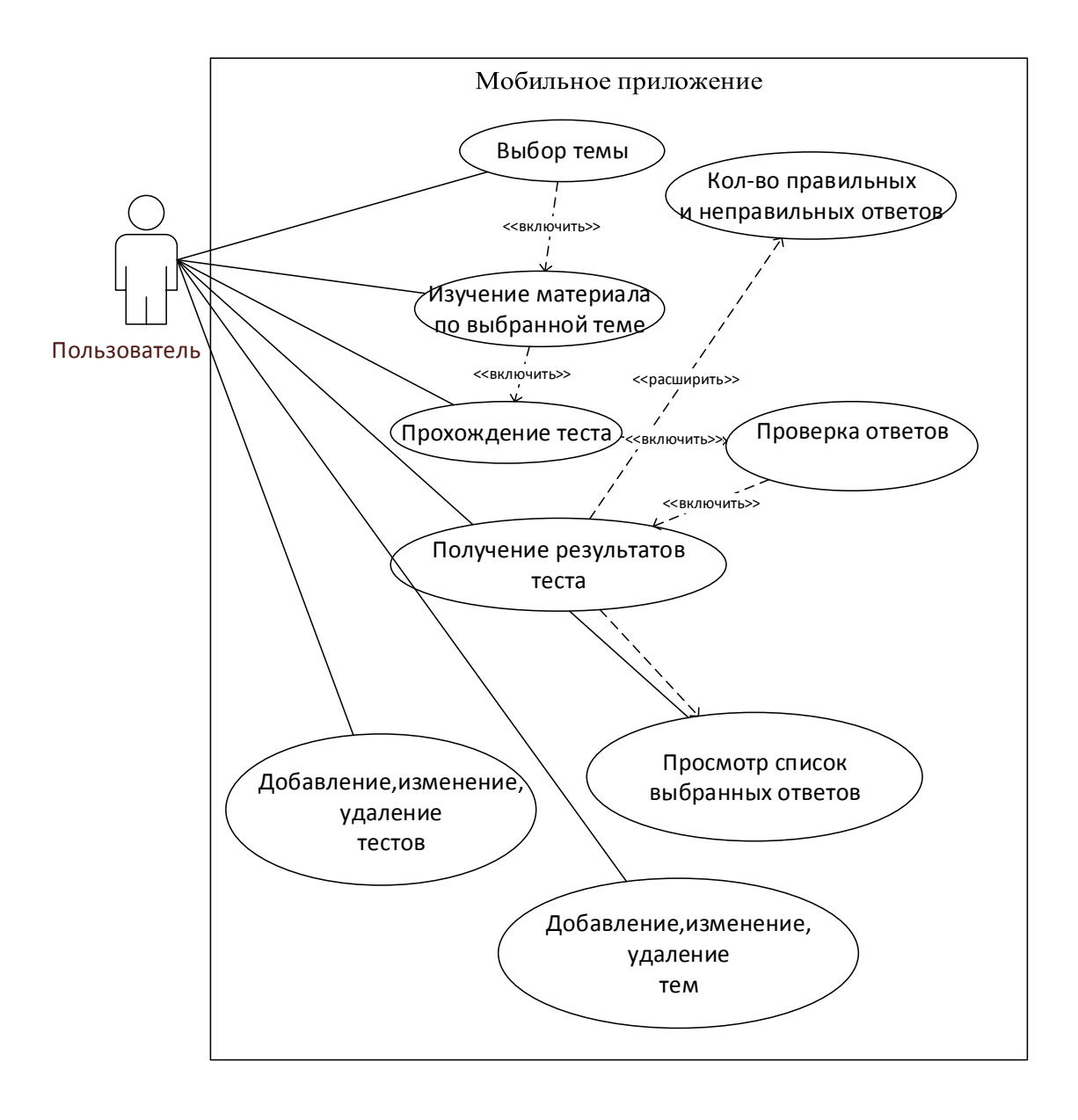

# Рисунок 10-Диаграмма вариантов использования мобильного приложения для интерактивного обучения основам компьютерной грамотности

Подробнее об представленном на диаграмме функциях опишем в таблице 2.

Таблица 2 - Подробное описание диаграммы вариантов использования

| І лавный раздел       |                                        |
|-----------------------|----------------------------------------|
| Вариант использования | Изучение материала и прохождения теста |
| Актёры                | Пользователь, Система                  |
| Цель                  | Изучить материал и пройти тест         |

# Продолжение таблицы 2.1

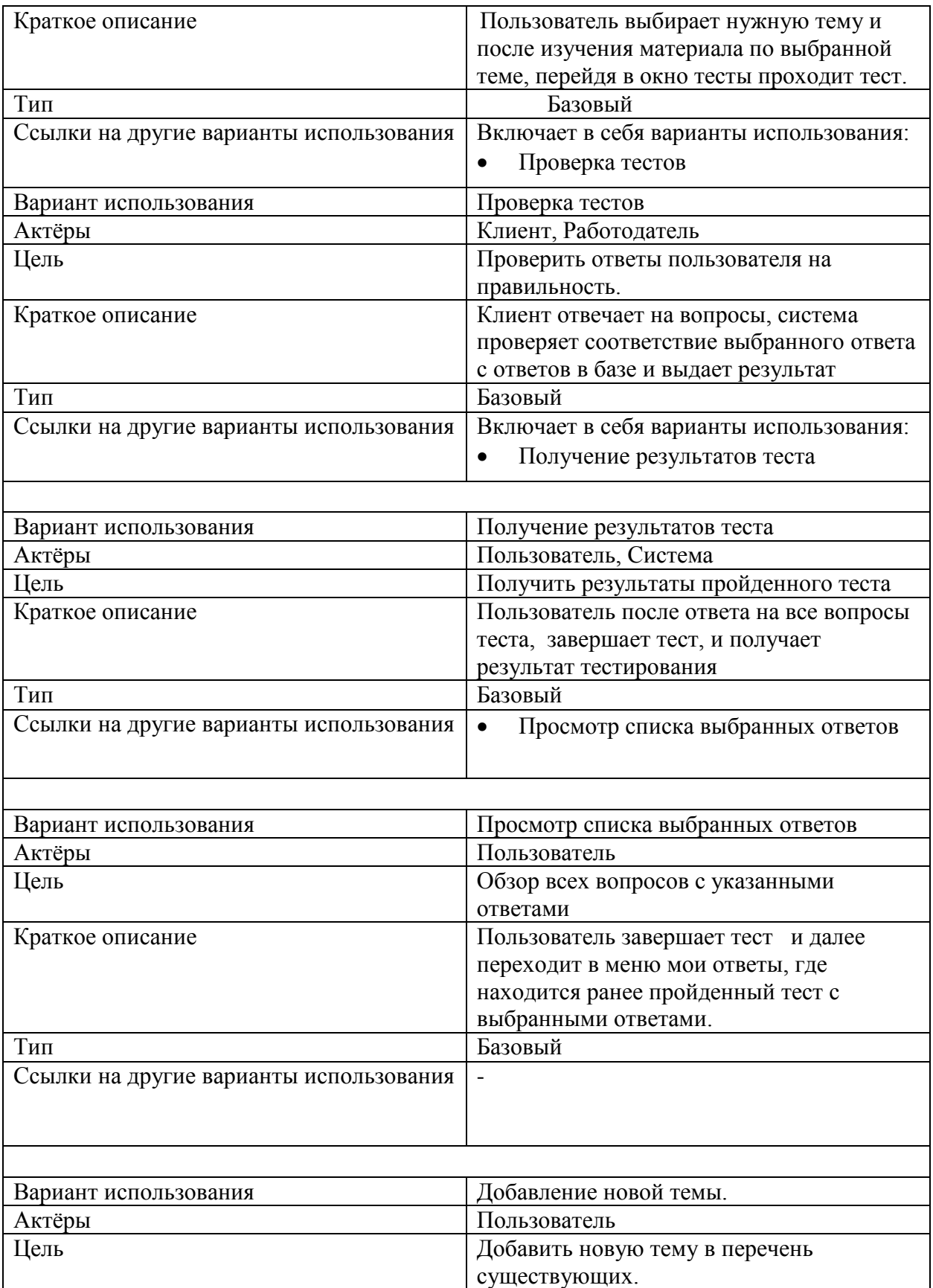

Продолжение таблицы 2.1

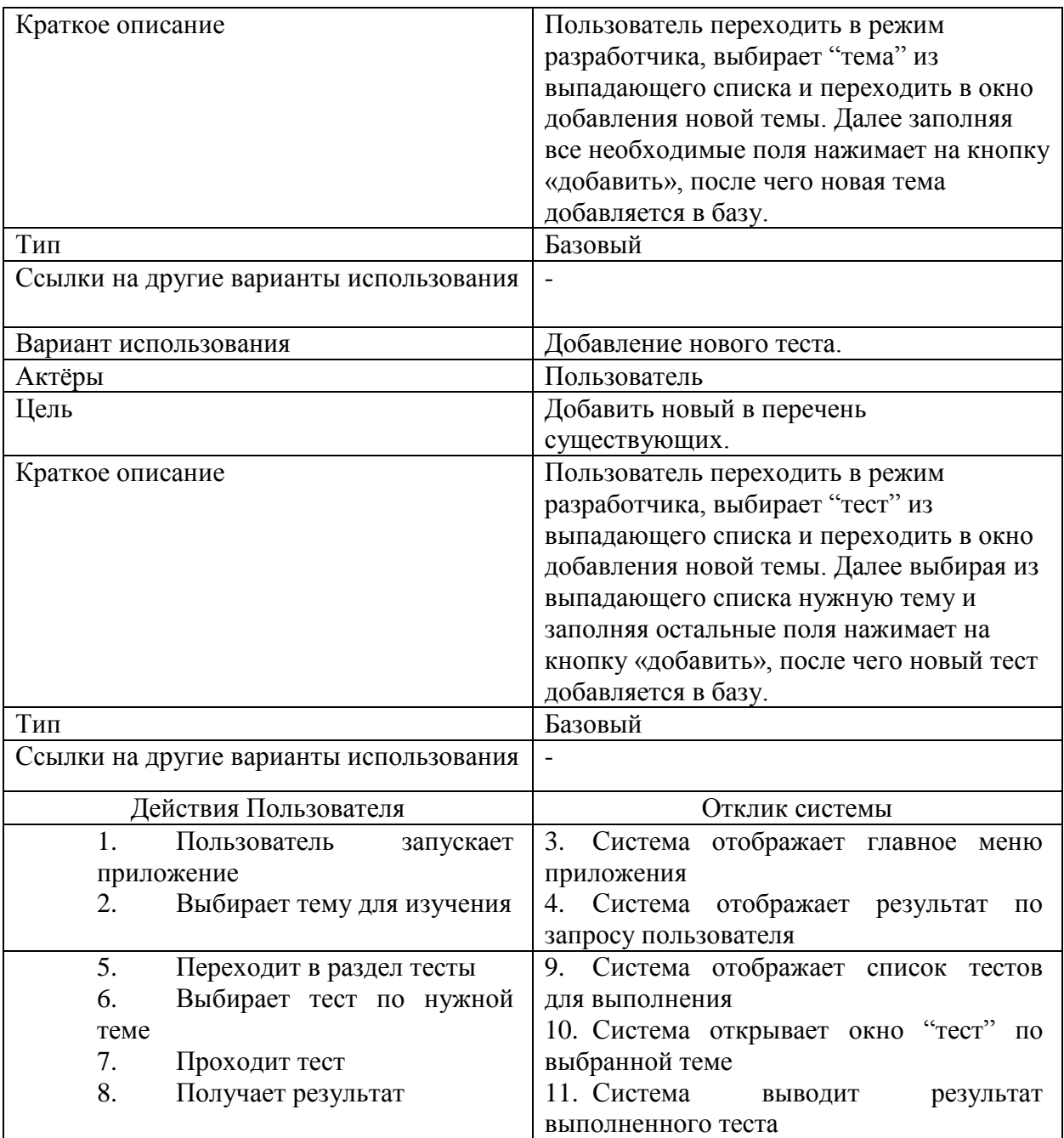

Приведенные шаги в таблице подробно описывают каждое действие пользователя и системы. Данная таблица также может послужить хорошим инструментом для ознакомления с принципом работы системы.

#### **Выводы по второму разделу**

Во втором разделе были рассмотрены среды для разработки мобильных приложений. Сделан выбор платформы для дальнейшей разработки.

Учитывая приведенные достоинства для разрабатываемого приложения выбрана операционная система ОС Android. Главной причиной такого выбора стала, доступное и бесплатное средство для разработки.

Подробно описаны языки программирования, соответствующие ранее выбранной среде.

В качестве языка программирования, был выбран язык Java. Основная причина сделанного выбора заключается в работе с данным языком ранее и предоставление всех необходимых средств, требуемых в разработке создаваемого приложения.

Построена диаграмма UML вариантов использования разрабатываемого приложения. Приведена спецификация данной диаграммы.

# <span id="page-30-0"></span>3 Проектирование и разработка мобильного приложения для интерактивного обучения основам компьютерной грамотности

### <span id="page-30-1"></span>3.1 Построение диаграммы классов UML

Диаграмма классов UML описывает графически структуру классов их свойства и связи между ними.

Для построения данной диаграммы используются следующие компоненты:

- $\bullet$ класс;
- $\bullet$ атрибут класса;
- отношения.

Класс в языке UML - это описание множество объектов с одинаковыми атрибутами, общими операциями и связами, класса можно также назвать абстракцией сущности.

Для графического представления класса используется прямоугольник, разделенный на три отсека прямимы линиями;

- имя класса;
- атрибуты (свойства) класса;  $\bullet$
- операции (методы) класса.

Для представления атрибутов класса используются модификаторы доступа. Существуют следующие виды модификаторов:

- $-$  private (частный);  $\bullet$
- $#$  protected (защищенный);  $\bullet$
- $+$  public (общий).  $\bullet$

Символ видимости каждого атрибута или метода указывается слева от соответствующего элемента.

Атрибут класса - это наименованное свойство класса имеющий тип хранимого значения и задающий диапазон, которые может содержать атрибут.

Отношения между классами – это описание связи одного класса с другим.

В языке UML существует четыре типа отношений между классами.

- Зависимость;
- Ассоциация;
- Обобщение;
- Реализация.

Зависимость – отношение между классами, где семантика зависимого класса зависит от семантики независимого класса. Графически данное отношение обозначается прерывистой линии со стрелкой.

Обобщение - тип отношений заключающийся в наследование одного класса другим. В данном отношение наследуемый класс называется «родитель» а наследующий «потомок». Особенность отношения обобщение заключается в том, что класс потомок строится на основе расширяемого класса. Графически отношение зависимость представляется в виде сплошной линии со стрелкой.

Ассоциация – вид отношений в котором от объекта одного класса можно перейти к объекту другого класса. Данное отношение графически представляется в виде прямой линии.

Реализация - тип отношений, где класс «поставщик» устанавливает правила которым класс «клиент» обязан придерживаться. В графическом виде отношение реализация представляет собой прерывистую линию с треугольником в виде стрелки в конце.

Для построения конкретно разрабатываемого мобильного приложения используется только одно отношение - отношение обобщение. Из модификаторов доступа применяются public (+) и private (-).

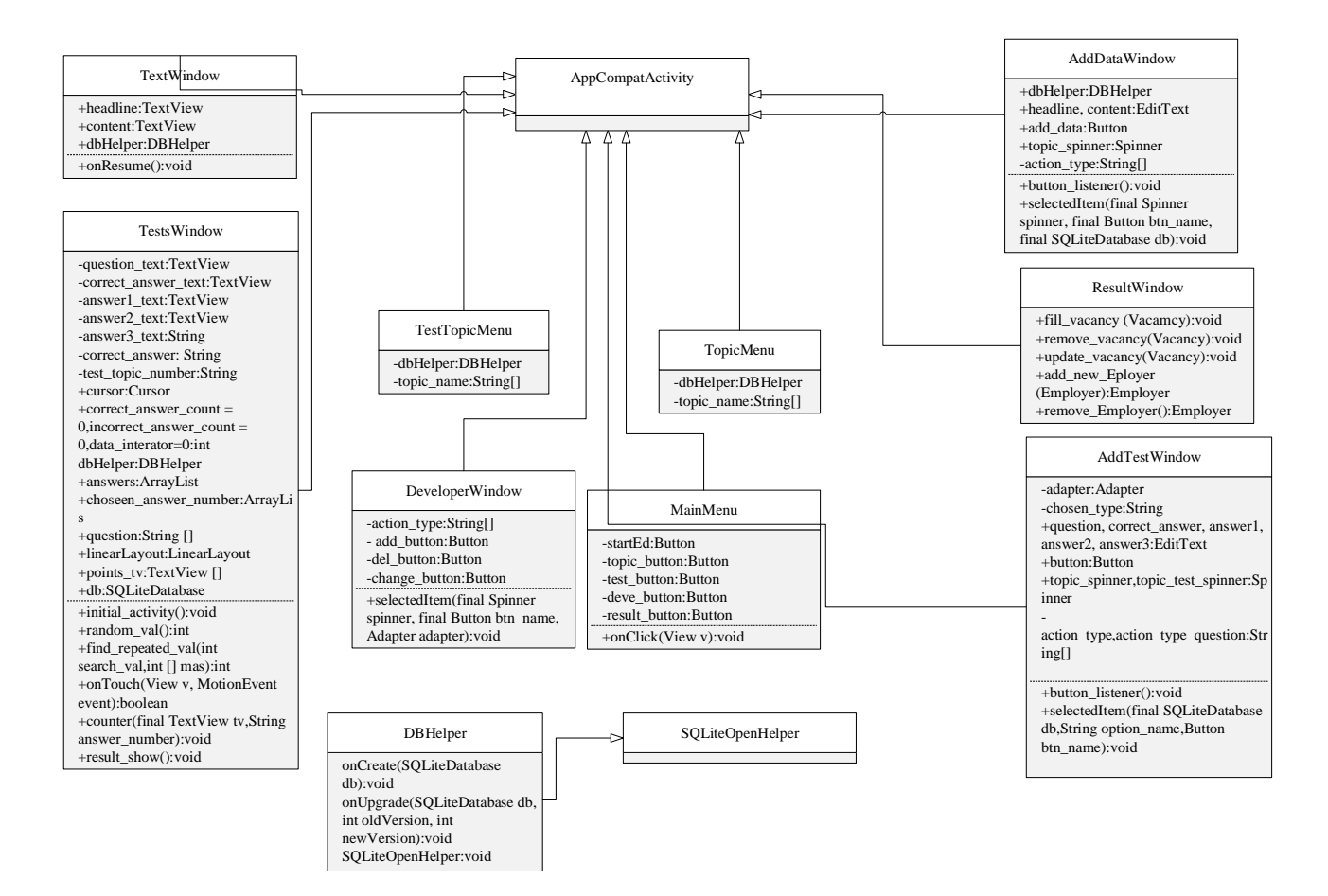

# Рисунок 11 – Диаграмма компонентов UML мобильного приложения для изучения основ компьютерной грамотности

Сформированная диаграмма компонентов наглядно демонстрирует классы разрабатываемого приложения и связи между ними. Согласно данной диаграмме, приложение состоит из 11 классов, где 10 из которых это классы окон приложения. Все классы окон наследуются от класса AppCompatActivity, который является базовым классом для активити использующих новые возможности на старых версиях Android устройств.

1. MainActivity – является главным активити в котором после нажатия на кнопку «Начать обучение» откроется окно класса MainMenu.

2. В классе MainMenu для перехода в меню темы выбирается кнопка «Темы», затем из представленного списка при нажатие на выбранную тему открывается окно содержание данной темы.

3. Далее для прохождения теста по пройденной теме нужно возвращаться с главное меню и нажимая на кнопку «Тесты».

4. В окне тестов также отображается список тем, где выбирается соответствующая тема, после чего открывается окно класса «TestWindow» c соответствующими вопросами по выбранной теме.

5. При завершении теста открывается окно «test\_result» с количеством набранных баллов и списком выбранных ответов.

# <span id="page-33-0"></span>**3.2 Моделирование форм мобильного приложения для изучения компьютерных основ**

Для работы всех без исключения окон они должны быть зарегистрированы в файле манифеста. Файл манифеста находится в корневой папке приложения и представляет собой огромную значимость для поддерживающей системы. А именно в файле манифеста содержится вся необходимая информация о приложении для Android. Файл манифест является своего рода справочником или проводником по разрабатываемому приложению для системы Android. Также помимо хранение информации о приложении, файл манифеста также выполняет следующие действия:

 Имя пакета в котором хранится приложение, задается в файле манифеста. Заданное имя является неповторимым и служит идентификатором приложения.

Размещение компонентов приложения по процессам.

 Назначение прав доступа приложению для подключения и взаимодействия с API-интерфейсами.

 файл манифест также задает разрешения которые необходимы для работы с компонентами рассматриваемого приложения;

 Он содержит временные файлы Instrumentation. Данные файлы существуют лишь во время отладки и разработки приложения.

 Объявление API-интерфейса с наименьшим уровнем требующимся Android приложению.

 Файл манифест также хранить список всех использующихся в приложении библиотек.

Файл манифеста разрабатываемого мобильного приложения представлен на нижеприведенном рисунке.

```
<?xml version="1.0" encoding="utf-8"?>
<manifest xmlns:android="http://schemas.android.com/apk/res/android"
   xmlns:tools="http://schemas.android.com/tools"
   package="com.example.compguide">
    <application
       android:allowBackup="true"
       android:icon="@mipmap/ic_launcher"
       android:label="@string/app_name"
       android:roundleon="@mipmap/ic_launcher_round"<br>android:supportsRtl="true"
       android:theme="@style/AppTheme">
       \label{eq:21} $$ \textsc{activity android_name} =".ResultWindow">\x^{\textsc{xy}}\s^{\textsc{xy}} \x^{\textsc{xy}} \x^{\textsc{xy<activity android:name=".DeveloperWindow" /><activity android:name=".MainActivity">
           <intent-filter>
               <action android:name="android.intent.action.MAIN" />
               <category android:name="android.intent.category.LAUNCHER" />
           </intent-filter>
        </activity>
        <activity android:name-".MainMenu">
           <intent-filter>
               <category android:name="android.intent.category.LAUNCHER" />
           <intent-filter>
        </activity>
        <activity android:name=".TopicMenu">
           \leqintent-filter>
               <category android:name="android.intent.category.LAUNCIIER" />
           </intent-filter>
        </activity>
        <activity android:name=".TestTopicMenu">
           <intent-filter>
               <category android:name="android.intent.category.LAUNCHER" />
           </intent-filter>
        </activity>
        <activity
           android:name=".Test1"
           android:screenOrientation="portrait">
           <intent-filter>
               <category android:name="android.intent.category.LAUNCHER" />
           <intent-filter>
        </activity>
        <activity android:name=".TextWindow">
           <intent-filter>
               <category android:name="android.intent.category.LAUNCHER" />
            </intent-filter>
        </activity>
    </application>
 </manifest>
```
#### Рисунок 12 – Файл манифеста приложения

Для проектирование дизайна приложения использовался встроенный графический модуль. На нижеприведенных рисунках приведены дизайны некоторых важных активити.

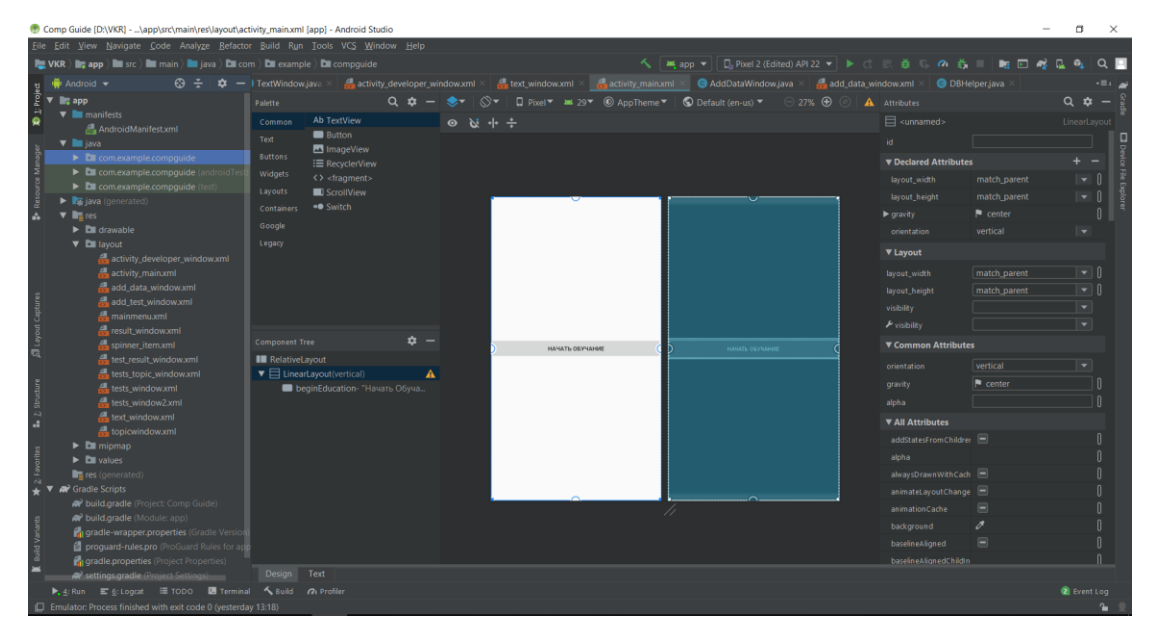

Рисунок 13 - Дизайн начального окна

Начальное окно имеет простой дизайн с одной кнопкой в середине. При нажатие на нее производится переход на окно главного меню приложения.

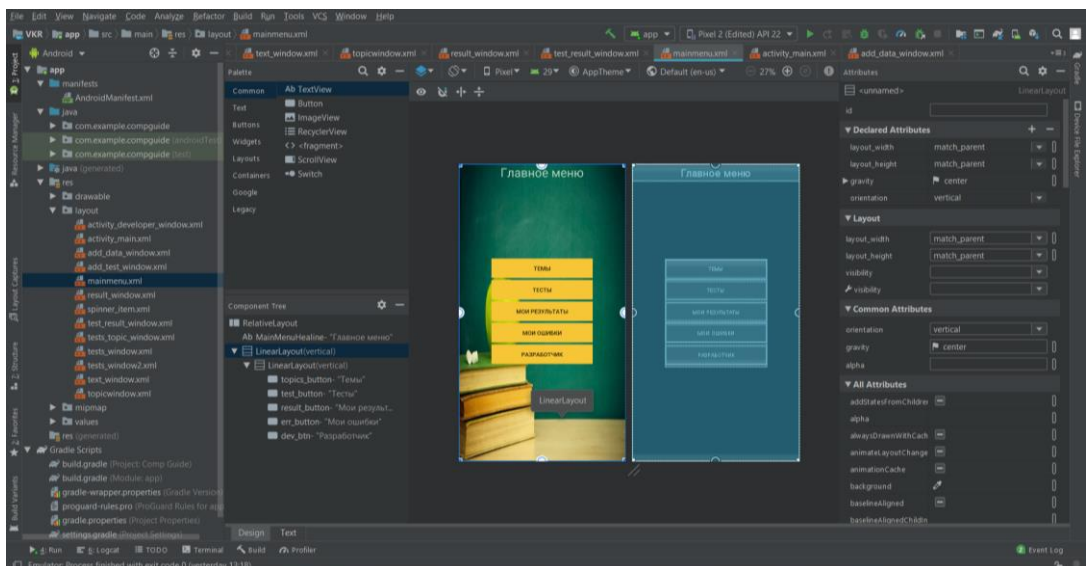

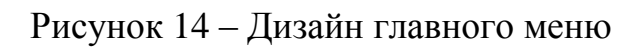

Главное меню представляет из себя два контейнера, где оба контейнера имеют вертикальное расположение. В качестве фона установлен изображение с соответствующим содержанием. Также в окне главного меню расположены кнопки при нажатие на которых открывается принадлежащее им окно.

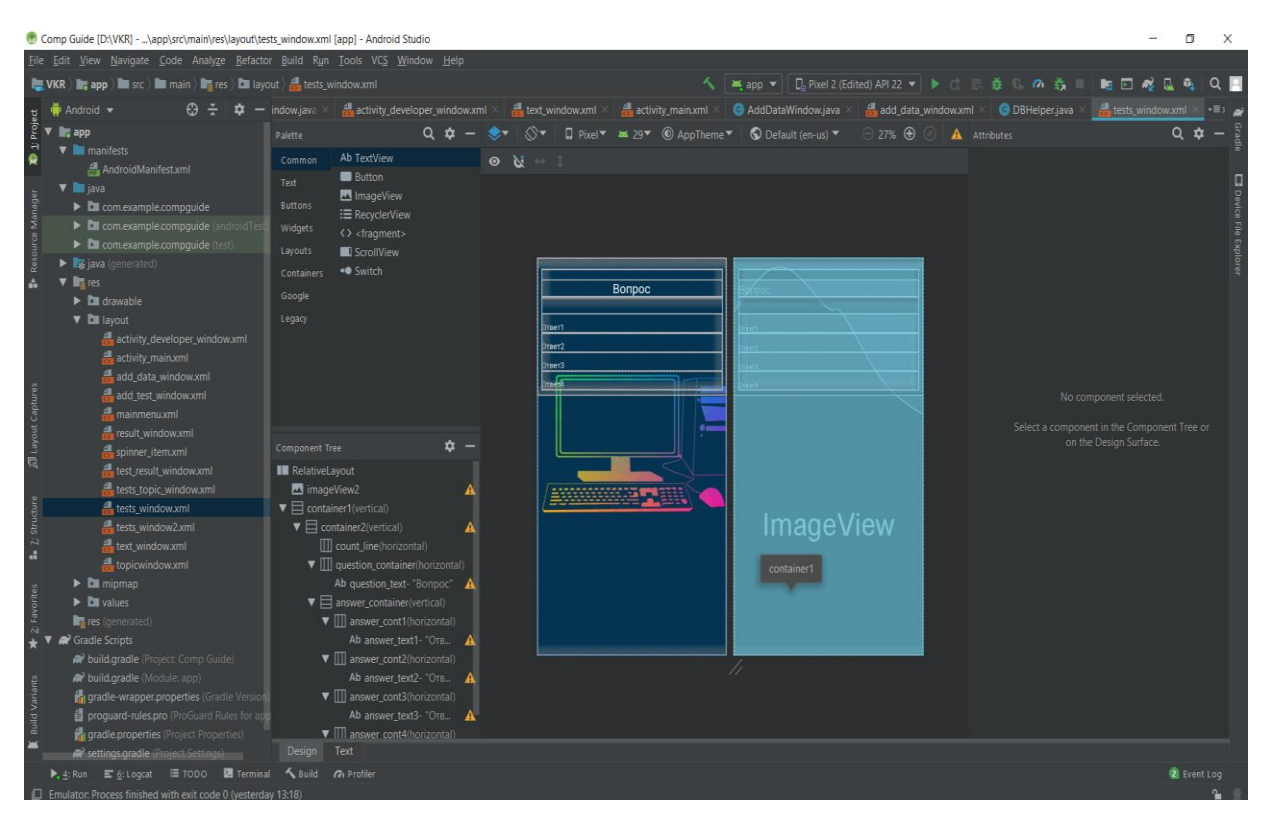

Рисунок 15 - Дизайн окна теста

В окне «texts\_window.xml» существует верхний контейнер в котором будут отображаться количество вопросов. Данный контейнер имеет идентификатор с названием «count\_line» и будет заполняться программно. Кроме верхнего контейнера также существуют еще 5 контейнера для корректного расположения инструментов формы:

- question\_container;
- answer\_cont1;
- answer\_cont2;
- answer\_cont3;

answer\_cont4.

Согласно названию контейнера «question\_container» содержит TextView c вопросом. Таким же образом заполнены остальные четыре контейнеры.

Подобно контейнерам, TextView расположенные в них имеют идентификатор по которому к ним можно подключиться и произвести манипуляции сними.

Далее приведем дизайн формы результат теста на рисунке ниже.

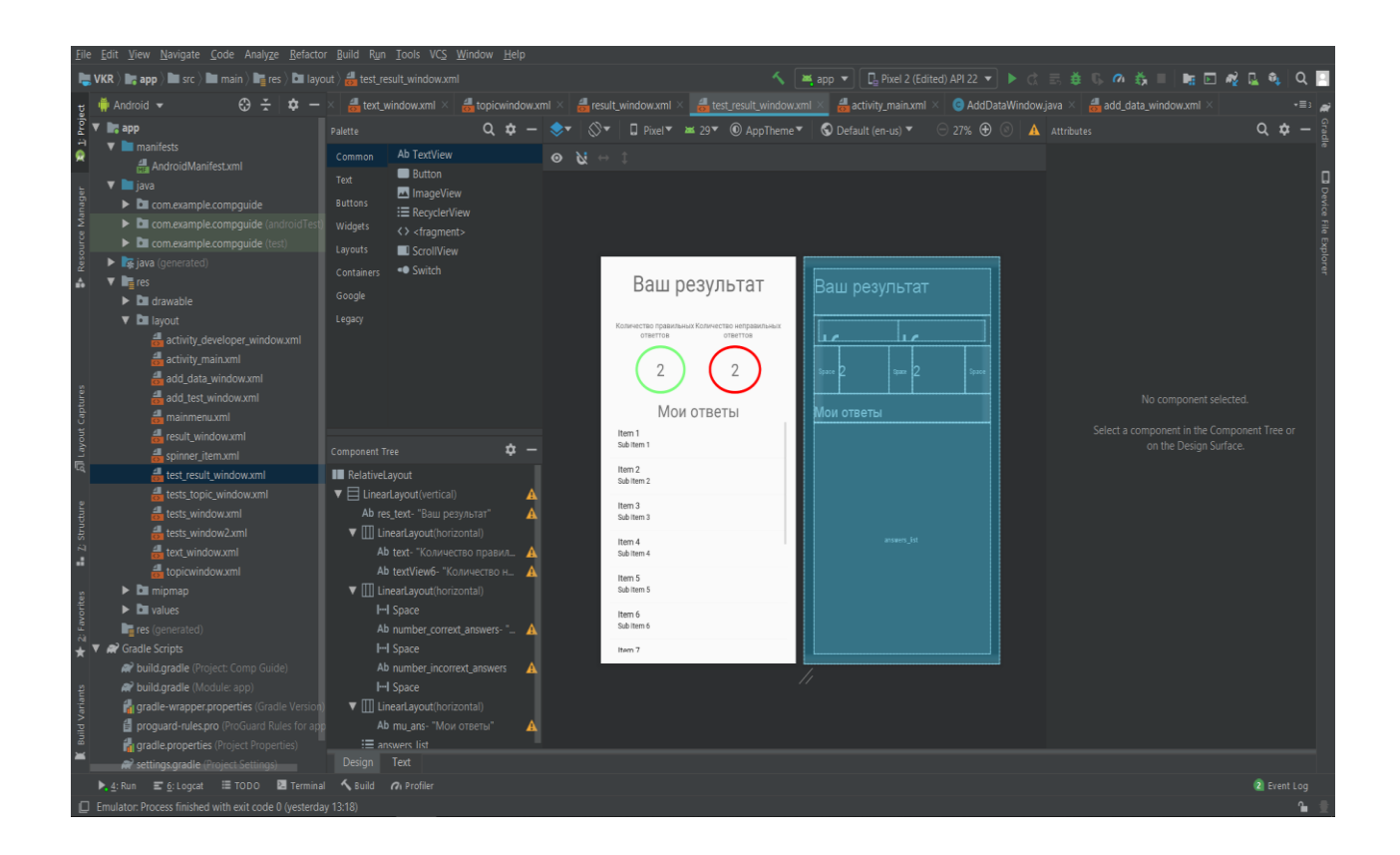

Рисунок 16 – Дизайн окна результатов

Форма окна результата теста растянута на весь экран. В данном окне используются фигуры эллипса для обозначения количество правильных и неправильных ответов. Для построения фигур использовались xml файлы с тегом shape= «oval». Также в качестве списка для отображения выбранных ответов теста использовался ListView. В качестве параметра для ListView служить окно «tests\_window2.xml» который имеет схожую структуру с «tests\_window.xml». Формированием данных для списка служит класс CustomAdapter унаследованный от класса BaseAdapter. Далее при помощи метода setAdspter в ListView передается объект класса CustomAdapter с параметрами question и answers.

#### <span id="page-38-0"></span> $3.3$ Описание работы мобильного приложения для изучения основ компьютерной грамотности

Как и с любым другим приложением если плохо знать принцип его работы можно упустить ряд возможностей, которые могли бы быть очень полезными. Таким образом для избежание данной проблемы опишем основные функции приложения и работу с ним.

Первым шагом служить запуск приложения, для этого можно запустить файл с расширением .ехе или же нажать на значок приложения в эмуляторе. После запуска приложения открывается первое окно с кнопкой «Начать обучение».

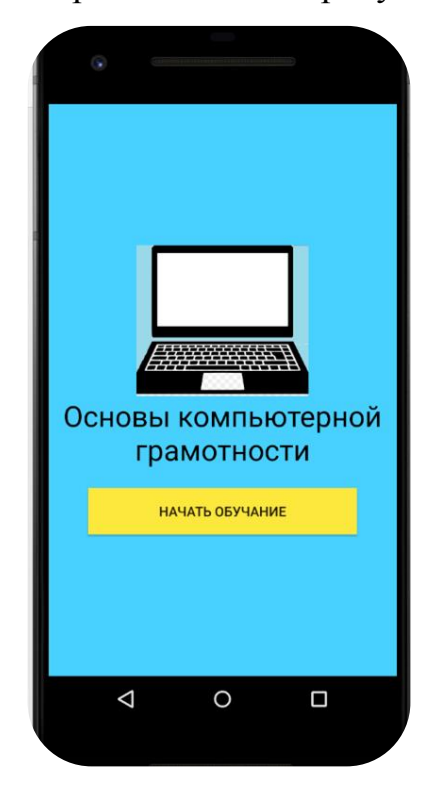

Окно начальное меню представлена на рисунке 17.

Рисунок 17 – Окно запуска приложения

Далее при нажатие на кнопки «Начать обучение» открывается главное меню приложения в котором представлены основные функции данного мобильного приложения.

Форма главного меню мобильного приложения для изучения основ компьютерной грамотности представлена на рисунке 18.

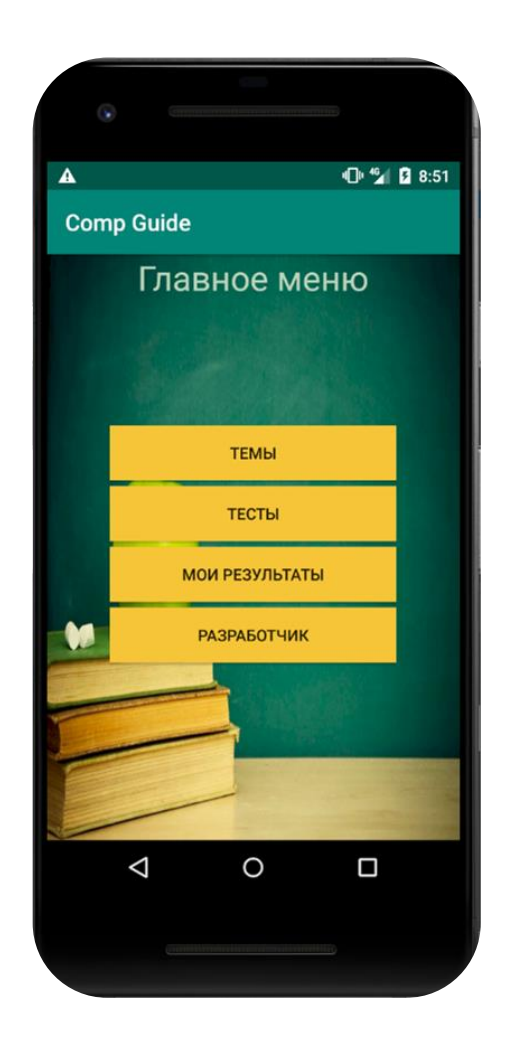

Рисунок 18 – Главное меню приложения

В зависимости от нужного для пользователя операции делается выбор соответствующей кнопки. К примеру пользователь только установил приложение. В данном случае так как пользователь раньше не пользовался данным приложением, начать стоит с выбора кнопки «темы». Поскольку бессмысленно заходит к примеру в «тесты», если не проходили материал по нему.

Таким образом нажимая на кнопку «Темы» пользователь попадает в меню со списком тем представленных для изучения. В данном окне выбирается нужная тема для изучения, путем однократно нажатия на ее название.

Окно Темы представлен на рисунке 19.

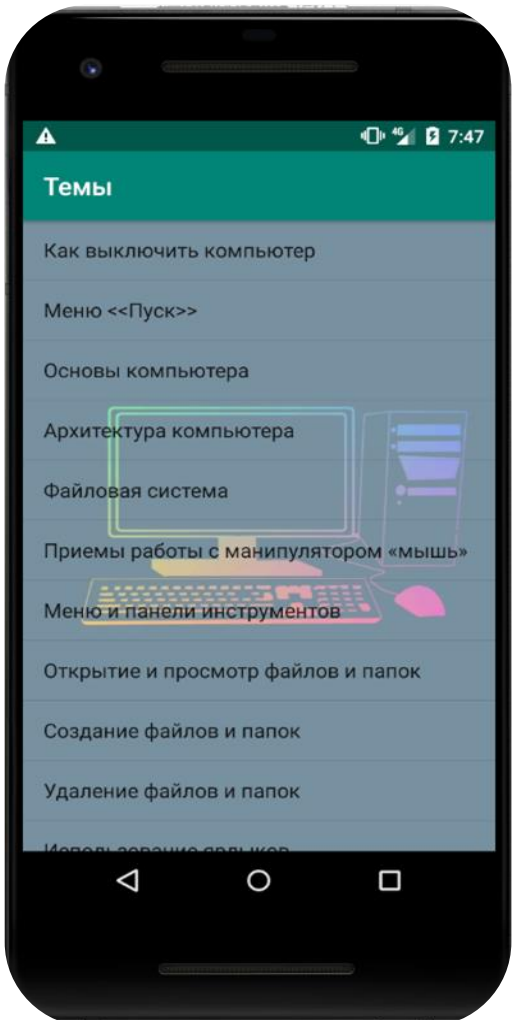

Рисунок 19 – Окно «Темы»

Следующий шаг после прохождение материала по выбранной теме является проверка полученных знаний. Для проверки знаний в приложение предусмотрен тест. Для прохождение теста следует выполнить следующие шаги:

- 1. Вернутся в главное меню.
- 2. Выбрать кнопку «Тесты».
- 3. Выбрать тему.

Как можно заметить смысл отчасти похож на предыдущий шаг. В окне теста отображаются только те темы, по которым имеются вопросы. Таким образом не все темы могут отобразится в списке тем окно «Тесты».

На рисунке 20 представлено окно «Тесты».

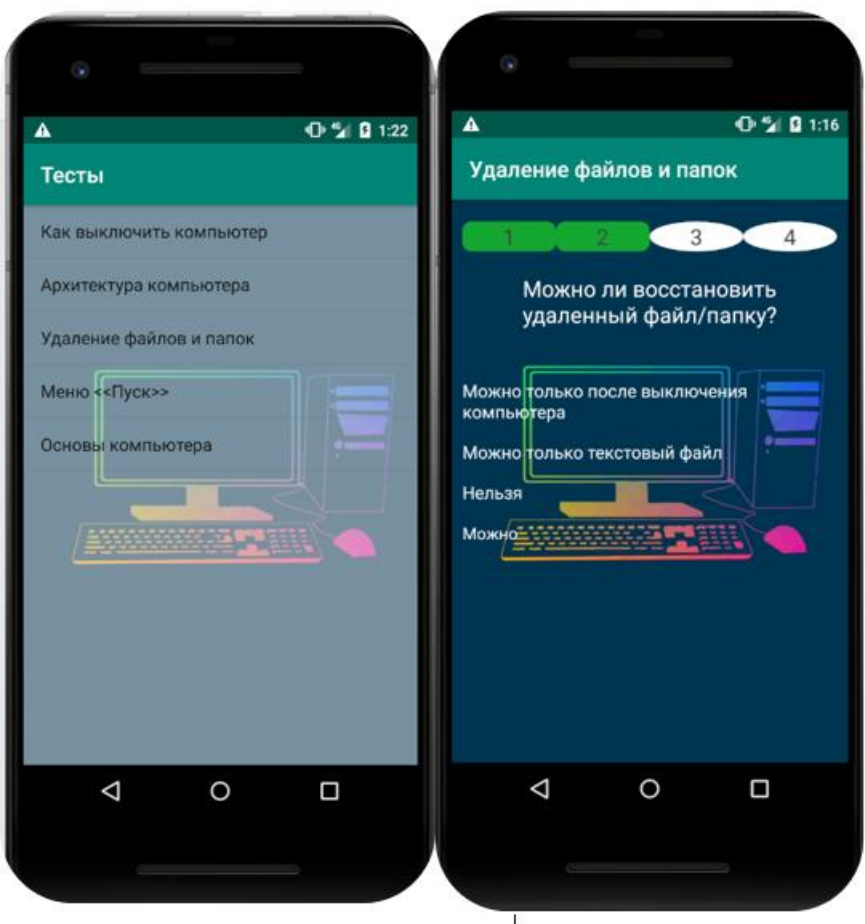

Рисунок 20 – Окно «Тесты»

При выборе теста открываются соответствующие вопросы. На самом верху в виде эллипсов представлено общее количество вопросов по проходимой теме. При выборе варианта ответа, фон указанного варианта

принимает зеленый цвет, если выбранный вариант верен или же красный цвет, если вариант не является правильным. Также меняется форма и фон верхних эллипсов на четырехугольника со скругленными краями и в зависимости от выбранного ответа принимает зеленый либо красный цвет фона.

В результате завершения теста открывается окно с результатов. В окне результатов представлены количество правильных и неправильных ответов. По мимо этого в окне результатов также можно посмотреть список с выбранных ответов. Данная возможность имеет большое преимущество, так как имея подобную возможность можно анализировать свои ответы и таким образом избегая совершенные ошибки в следующий раз.

Окно результатов представлен ниже на рисунке 21.

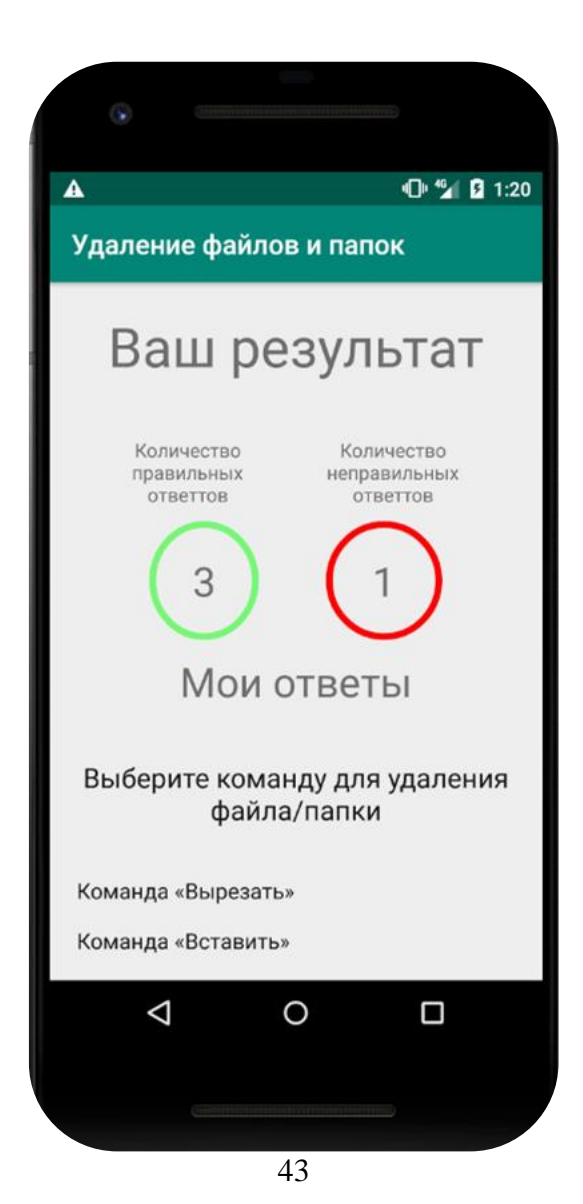

### Рисунок 21 – Окно результатов теста

Одним из особенностей данного приложения является то, что пользователь может самостоятельно добавлять изменять или удалят данные. Данная возможность представляет собой большое преимущество, так как пользователь может добавлять темы которых нет в приложении, и таким образом делая его максимально полезным. Для выполнения операции изменения удаления или добавления нужно перейти в окно «Разработчик».

- 1. Вернуться в главное меню.
- 2. Нажать на кнопку «Разработчик».
- 3. Выбрать что редактировать из выпадающего списка.
- 4. Выбрать нужную опцию.

После выполнения всех перечисленных действий открывается окно соответственно выбранной опцией.

Окно «Разработчик» представлен на рисунке 22.

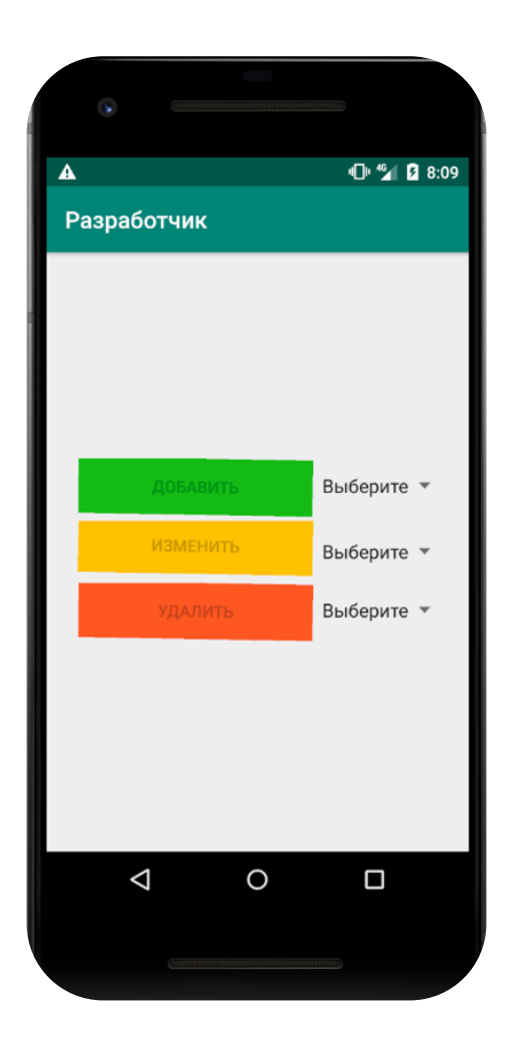

Рисунок 22 – Окно «Разработчик»

При нажатие на кнопку «добавить» и выборе «Темы» из выпадающего списка открывается окно добавления темы, в котором имеется два поля:

- 1. Название темы.
- 2. Содержание темы.

Также при выборе «Тест» из выпадающего списка открывается окно добавление теста. В данном окне содержится выпадающий список с выбором темы которому будет принадлежать добавляемый тест и 5 полей:

- 1. Вопрос.
- 2. Правильный ответ.
- 3. Неправильный ответ.
- 4. Неправильный ответ.
- 5. Неправильный ответ.

Таким образом в зависимости от выбора выпадающего меню открываются разные окна.

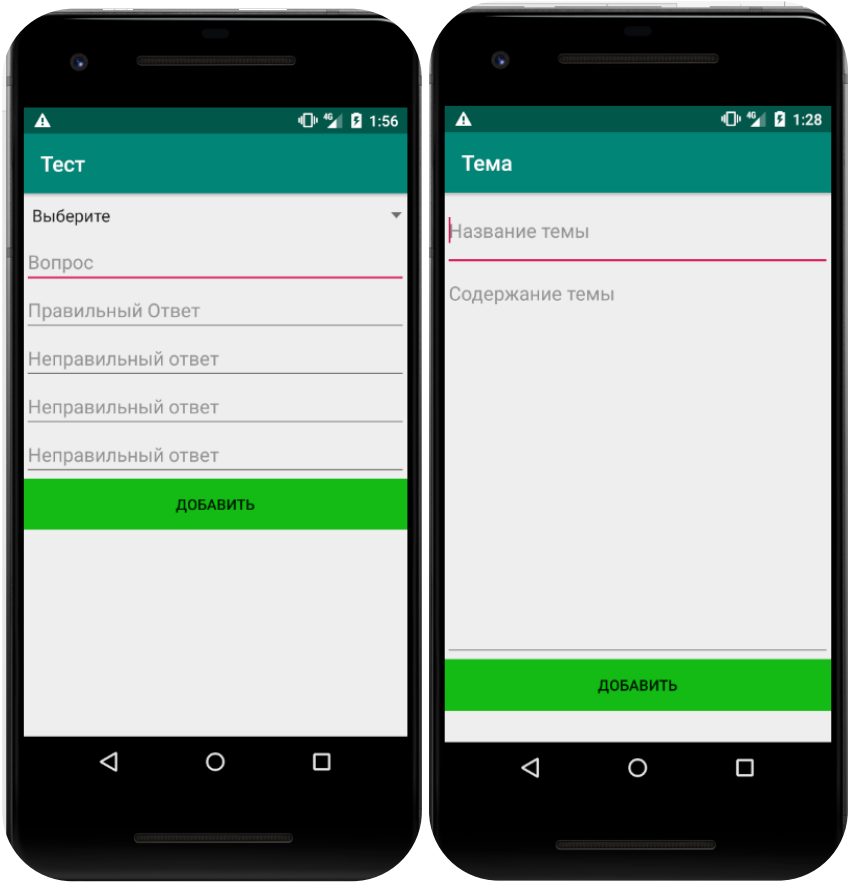

Рисунок 23 – Окно добавление темы и теста

Подобным образом реализованы окна изменение теста и темы. Единственное отличие заключается лишь в том, что при изменение теста или темы появляется дополнительный выпадающий список в обоих окнах. В окне «Тема», для выбора определенной темы для изменения и в окне «Тест», для выбора нужного вопроса для редактирования.

Далее производится изменение нужных полей и при нажатие на кнопку «изменить» появляется сообщение об успешном редактирование в виде «данные изменены». Для проверки введенных изменений можно вернуться в окно темы или тесты и проверить их содержимое.

Окно изменение темы и теста представлен на нижеприведенном рисунке 24.

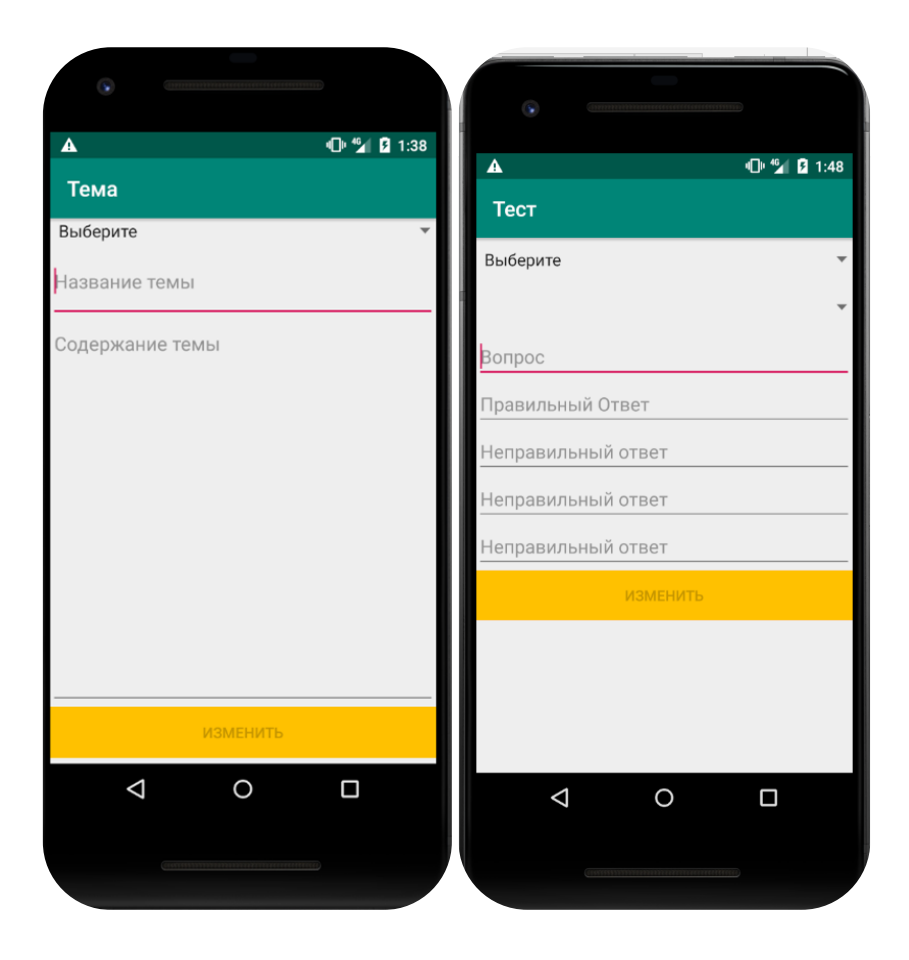

Рисунок 24 - Окна изменения темы и теста

Для удаления темы как и при его изменение, нужно сначала выбрать тему и далее нажимать на кнопку удалить. Что касается удаление теста, то в таком случае можно удалить как все тесты, так и определенный тест из выбранной темы. На рисунке 25 представлены окна удаления темы и теста.

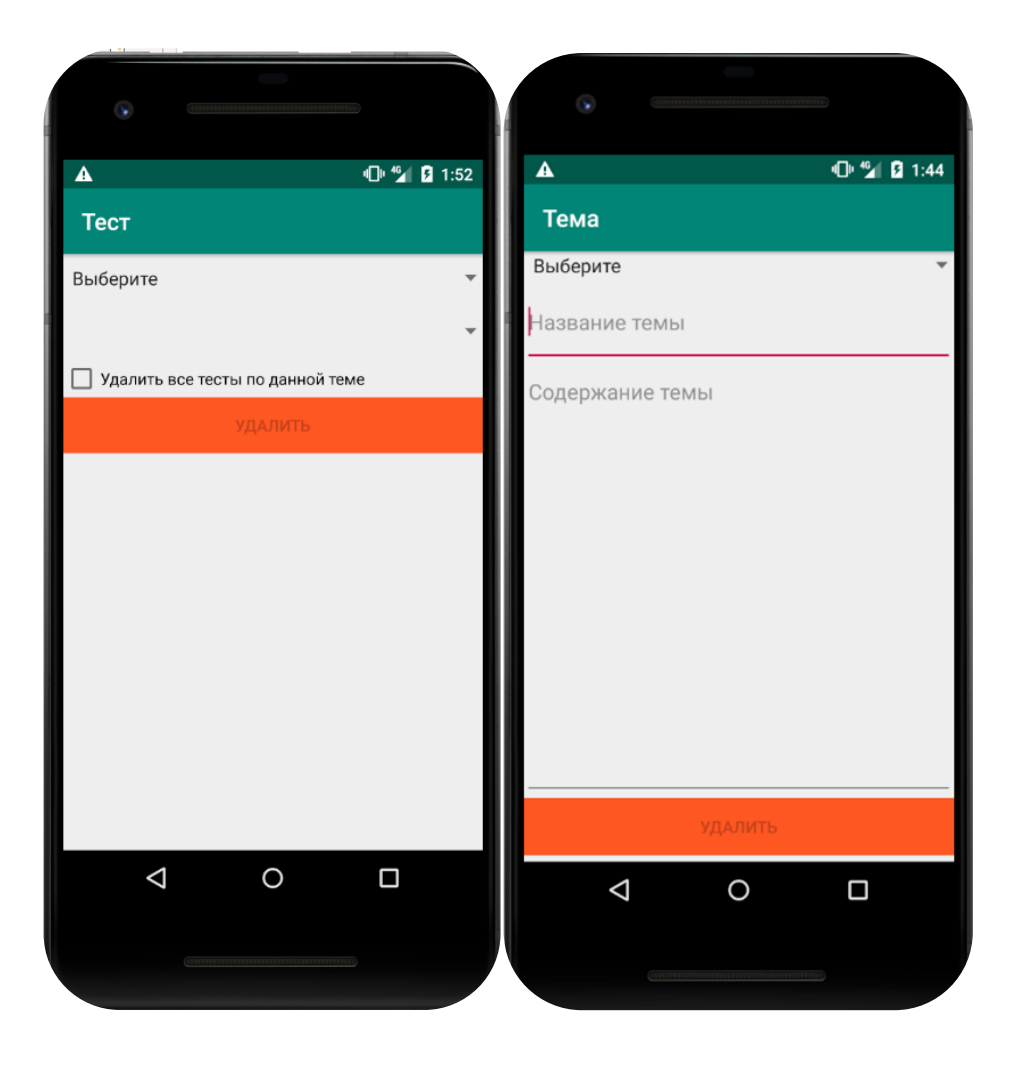

Рисунок 25 – Окна удаления темы и теста

# **Выводы по третьему разделу**

В данном разделе была спроектирована диаграмма компонентов UML. Представлен манифест приложения, где также был описан процесс моделирования форм важных окон. Приведена основная работа мобильного приложения для интерактивного обучения основам компьютерной грамотности. В котором были демонстрированы скриншоты соответствующих этапов с подробным описанием каждого из них.

#### **Заключение**

<span id="page-48-0"></span>Цель выпускной квалификационной работы заключалась в разработке мобильно приложения для интерактивного обучения основам компьютерной грамотности.

Для реализации поставленной цели были решены следующие задачи:

1. Проанализированы существующие приложения для изучения основ компьютерной грамотности.

2. Сформированы требования к разрабатываемому приложению.

3. Построена таблица соответствия существующих приложений сформированным требованиям.

4. Приведен обзор сред для разработки мобильных приложений.

5. Производился обзор и выбор языка программирования.

6. Спроектирована диаграмма вариантов использования.

7. Разработана диаграмма компонентов UML.

8. Описан принцип работы приложения с приведением скриншотов соответствующего окна.

Анализа существующих систем и их соответствие установленным требованиям показало, что приложение соответствующий всем требованиям среди них нет, тем самым показав актуальность разработки данного приложения.

В качестве среди для разработки мобильного приложения использовалась среда программирования Android Studio с языком программирования Java. Операционной системой для разрабатываемого приложения послужил Android в связи с нарастающим количеством пользователей.

В результате выполнения данной бакалаврской работы, разработан мобильное приложение для интерактивного обучения основам компьютерной грамотности. Разработанное приложение соответствует ранее установленным требованиям.

Цель бакалаврской работы в полной мере была достигнута.

#### **Список используемой литературы**

<span id="page-49-0"></span>1. Ахметов А. К. Операционная система Android: история создания и развития. Разработка приложений для платформы Android [Электронный ресурс]. URL: [https://cyberleninka.ru/article/n/operatsionnaya-sistema-android](https://cyberleninka.ru/article/n/operatsionnaya-sistema-android-istoriya-sozdaniya-i-razvitiya-razrabotka-prilozheniy-dlya-platformy-android)[istoriya-sozdaniya-i-razvitiya-razrabotka-prilozheniy-dlya-platformy-android](https://cyberleninka.ru/article/n/operatsionnaya-sistema-android-istoriya-sozdaniya-i-razvitiya-razrabotka-prilozheniy-dlya-platformy-android) (дата обращения: 07.05.2018).

2. Архитектура Android-приложений. Часть II – архитектурные стили и шаблоны. [Электронный ресурс] URL: [https://habra-habr.ru/post/140655/\(](https://habra-habr.ru/post/140655/)дата обращения: 02.05.2017).

3. Белов, В.В. Проектирование информационных систем: Учебник / В.В. Белов. - М.: Академия, 2018. - 144 c.

4. Блох, Джошуа Б70 Java: эффективное программирование, 3-е изд. : Пер. с англ. СПб. : ООО "Диалектика", 2019. — 464 с.: ил. — Парал. тит. англ. ISBN 978-5-6041394-4-8 (рус.) [https://ru.pdfdrive.com/java-эффективное](https://ru.pdfdrive.com/java-эффективное-программирование-d187604992.html)[программирование-d187604992.html.](https://ru.pdfdrive.com/java-эффективное-программирование-d187604992.html)

5. Бурнет Э. Привет, Android! Разработка мобильных приложений.2-е издание. – СПб.: Издательство «Питер», 2016 – 256 с.

6. Гвоздева, Т.В. Проектирование информационных систем: технология автоматизированного проектирования. Лабораторный практикум. Учебно-справочное пособие / Т.В. Гвоздева, Б.А. Баллод. - СПб.: Лань, 2018. - 156 c.

7. Голицына, О. Л. Максимов Н.В., Попов И.И. Базы данных .М.: Форум, 2015**.** - 400 c.

8. Мартин Роберт «Чистый код. Создание, анализ и рефакторинг» Питер, 2013 год, 464 стр, ISBN: 978-5-4461-0960-9.

9. Монахов В. В.М77Язык программирования Java и среда NetBeans. — 3-е изд., перераб. и доп. — СПб.: БХВ-Петербург, 2011 — 704 с.: ил. + DVD ISBN 978-5-9775-0671-7. URL[:https://b-ok.cc/book/2457881/2bf648.](https://b-ok.cc/book/2457881/2bf648)

10. Остроух, А. В. Ввод и обработка цифровой информации. М.: Академия, 2016**.** - 288 c.

11. Приемы объектно-ориентированного проектирования. Паттерны проектирования / Э. Гамма и др. - Москва: СИНТЕГ, 2016. - 366 c.

12. Сидора А. А. Способы хранения данных в приложениях Android os [Текст] А. А. Сидора // Решетневские чтения. — 2015 — № 19 — С. 248–250.

13. Эккель Б.Философия Java. 4-е полное изд. — СПб.: Питер, 2018 — 1168 с.: ил. — (Серия«Классика computer science»).ISBN 978-5-496-01127-3 [https://lyapidov.ru/bruce-eckel-thinking-in-java-4th-edition/.](https://lyapidov.ru/bruce-eckel-thinking-in-java-4th-edition/)

14. Android Concurrency (Android Deep Dive, 1st Edition). G. Blake Meike. Addison-Wesley Professional, 2016, ISBN: 978-0-1341-7743-4.

15. Android Developers [Электронный ресурс]. 2016. URL: [http://developer.android.com](http://developer.android.com/) (дата обращения: 05.02.2017).

16. Android от А до Я: Что такое Dalvik [Электронный ресурс]. URL: <http://droidtune.com/2056/android-ot-a-do-ya-chto-takoe-dalvik.html> (дата обращения: 19.06.2018).

17. IntelliJ IDEA the Java IDE – JetBrains. [Электронный ресурс] [URL:https://www.jetbrains.com/idea/\(](https://www.jetbrains.com/idea/)дата обращения: 15.05.2017).

18. Introduction to Material Design. [Электронный ресурс] [URL:https://material.google.com/\(](https://material.google.com/)дата обращения: 15.11.2016).

19. MVP and MVC Architectures in Android. [Электронный ресурс]URL: <https://www.techyourchance.com/mvp-mvc-android-1/>

20. Shoutem - Make an App - Build Apps with Easy Application Creator.[Электронный ресурс] URL: [www.shoutem.com/](http://www.shoutem.com/) (дата обращения:15.11.2016).